# <span id="page-0-0"></span>**Servisni priručnik za Dell Studio™ 1745/1747**

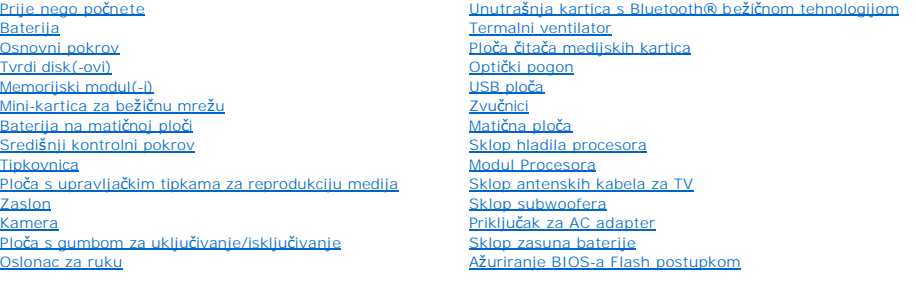

### **Napomene, oprezi i upozorenja**

**NAPOMENA:** NAPOMENA ukazuje na važne informacije koje vam pomažu da koristite svoje računalo na bolji način.

**OPREZ: OPREZ ukazuje na moguće oštećenje hardvera ili gubitak podataka i otkriva kako izbjeći neki problem.** 

**UPOZORENJE: UPOZORENJE označava moguće oštećenje imovine, osobne ozljede ili smrt.** 

**Informacije navedene u ovom dokumentu podložne su promjeni bez prethodne obavijesti. © 2009 Dell Inc. Sva prava pridržana.**

Bilo kakvo umnožavanje ovih materijala bez pismenog dopuštenja tvrtke Dell Inc. strogo je zabranjeno.

Trgovački znakovi korišteni u ovom tekstu: *Dell*, logotip DELL trgovački su znakovi tvrtke Dell Inc.; *Bluetooth* je registrirani trgovački znak tvrtke Bluetooth SIG, Inc., a tvrtka Dell<br>ga koristi pod licencom; *Microsof* 

Ostali trgovači znakovi i trgovački nazivi koji se koriste u ovom dokumentu označavaju ili enakova ili njihove proizvode. Tvrtka Dell Inc. odriče se bilo<br>kakvih vlasničkih interesa za navedene trgovačke znakove i zaštićene

Regulatorni model P02E serije Regulatorni tip P02E001

kolovoz 2009 Izmijenjeno izdanje. A00

#### <span id="page-1-0"></span> **Priključak za AC adapter Servisni priručnik za Dell Studio™ 1745/1747**

- [Uklanjanje priklju](#page-1-1)čka AC adaptera
- **O** [Ponovno postavljanje priklju](#page-1-2)čka A
- UPOZORENJE: Prije rada na unutrašnjosti računala pročitajte sigurnosne upute koje ste dobili s računalom. Dodatne sigurnosne informacije<br>potražite na početnoj stranici za sukladnost sa zakonskim odredbama na www.dell.com/r
- OPREZ: Samo ovlašteni serviser smije vršiti popravke na vašem računalu. Jamstvo ne pokriva štetu nastalu servisiranjem koje nije odobrila<br>**tvrtka Deli™.**
- OPREZ: Kako biste izbjegli elektrostatičko pražnjenje, uzemljite se koristeći ručnu traku za uzemljenje ili povremeno dotaknite neobojenu<br>metalnu površinu (poput priključka na poleđini računala).
- △ OPREZ: Kako biste izbjegli oštećivanje matične ploče, prije rada u unutrašnjosti računala morate ukloniti glavnu bateriju (pogledajte Uklanjanje **baterije).**

## <span id="page-1-1"></span>**Uklanjanje priključka AC adaptera**

- 1. Slijedite postupke u [Prije nego po](file:///C:/data/systems/studio1749/cr/sm/before.htm#wp1435071)čnete.
- 2. Uklonite sklop subwoofera (pogledajte [Uklanjanje sklopa subwoofera](file:///C:/data/systems/studio1749/cr/sm/subwoofe.htm#wp1180770)).
- 3. Zapamtite kuda je usmjeren kabel priključka AC adaptera i podignite priključak AC adaptera iz kućišta računala.

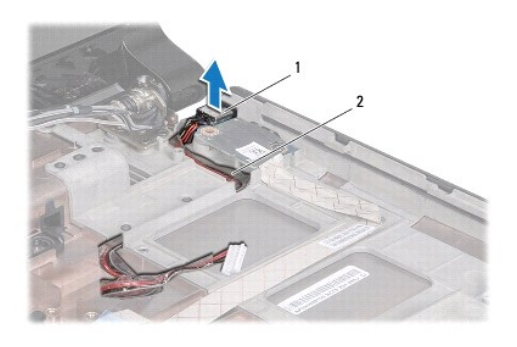

1 priključak AC adaptera 2 Kabel priključka AC adaptera

## <span id="page-1-2"></span>**Ponovno postavljanje priključka AC adaptera**

- 1. Slijedite postupke u [Prije nego po](file:///C:/data/systems/studio1749/cr/sm/before.htm#wp1435071)čnete.
- 2. Usmjerite kabel priključka AC adaptera i postavite priključak AC adaptera na kućište računala.
- 3. Postavite sklop subwoofera (pogledajte [Ponovno postavljanja sklopa subwoofera](file:///C:/data/systems/studio1749/cr/sm/subwoofe.htm#wp1180820)).

# <span id="page-2-0"></span> **Osnovni pokrov**

**Servisni priručnik za Dell Studio™ 1745/1747** 

- [Uklanjanje osnovnog pokrova](#page-2-1)
- **Ponovno namještanje osno**
- UPOZORENJE: Prije rada na unutrašnjosti računala pročitajte sigurnosne upute koje ste dobili s računalom. Dodatne sigurnosne informacije<br>potražite na početnoj stranici za sukladnost sa zakonskim odredbama na www.dell.com/r
- OPREZ: Samo ovlašteni serviser smije vršiti popravke na vašem računalu. Jamstvo ne pokriva štetu nastalu servisiranjem koje nije odobrila<br>**tvrtka Deli™.**
- OPREZ: Kako biste izbjegli elektrostatičko pražnjenje, uzemljite se koristeći ručnu traku za uzemljenje ili povremeno dotaknite neobojenu<br>metalnu površinu (poput priključka na poleđini računala).
- OPREZ: Kako biste izbjegli oštećivanje matične ploče, prije rada u unutrašnjosti računala morate ukloniti glavnu bateriju (pogledajte Uklanjanje **baterije).**

## <span id="page-2-1"></span>**Uklanjanje osnovnog pokrova**

- 1. Slijedite postupke u [Prije nego po](file:///C:/data/systems/studio1749/cr/sm/before.htm#wp1435071)čnete.
- 2. Uklonite bateriju (pogledajte [Uklanjanje baterije](file:///C:/data/systems/studio1749/cr/sm/removeba.htm#wp1185372)).
- 3. Uklonite šest vijaka koji pričvršćuju osnovni pokrova na kućištu računala.
- 4. Podignite osnovni pokrov s računala pod kutom kako je prikazano na slici.

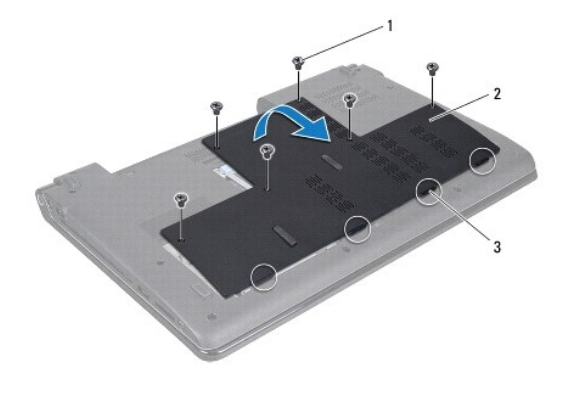

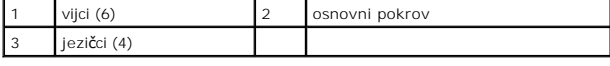

### <span id="page-2-2"></span>**Ponovno namještanje osnovnog pokrova**

- 1. Slijedite postupke u [Prije nego po](file:///C:/data/systems/studio1749/cr/sm/before.htm#wp1435071)čnete.
- 2. Poravnajte četiri jezička na osnovnom poklopcu s utorima na kućištu računala i lagano ga umetnite na mjesto.
- 3. Postavite šest vijaka koji pričvršćuju osnovni pokrova na kućištu računala.
- 4. Ponovno postavite bateriju (pogledajte [Ponovno postavljanje baterije\)](file:///C:/data/systems/studio1749/cr/sm/removeba.htm#wp1185330).

#### <span id="page-3-0"></span> **Sklop zasuna baterije Servisni priručnik za Dell Studio™ 1745/1747**

- [Uklanjanje sklopa zasuna baterije](#page-3-1)
- **O** Ponovno postavljanje sklopa zasur
- UPOZORENJE: Prije rada na unutrašnjosti računala pročitajte sigurnosne upute koje ste dobili s računalom. Dodatne sigurnosne informacije<br>potražite na početnoj stranici za sukladnost sa zakonskim odredbama na www.dell.com/r
- OPREZ: Samo ovlašteni serviser smije vršiti popravke na vašem računalu. Jamstvo ne pokriva štetu nastalu servisiranjem koje nije odobrila<br>**tvrtka Deli™.**
- OPREZ: Kako biste izbjegli elektrostatičko pražnjenje, uzemljite se koristeći ručnu traku za uzemljenje ili povremeno dotaknite neobojenu<br>metalnu površinu (poput priključka na poleđini računala).
- OPREZ: Kako biste izbjegli oštećivanje matične ploče, prije rada u unutrašnjosti računala morate ukloniti glavnu bateriju (pogledajte Uklanjanje **baterije).**

## <span id="page-3-1"></span>**Uklanjanje sklopa zasuna baterije**

- 1. Slijedite postupke u [Prije nego po](file:///C:/data/systems/studio1749/cr/sm/before.htm#wp1435071)čnete.
- 2. Uklonite sklop subwoofera (pogledajte [Uklanjanje sklopa subwoofera](file:///C:/data/systems/studio1749/cr/sm/subwoofe.htm#wp1180770)).
- 3. Odvijte tri vijka koji pričvršćuju sklop zasuna baterije za kućište računala.
- 4. Malim odvijačem uklonite oprugu zasuna na sklopu zasuna baterije.
- 5. Podignite sklop zasuna baterije iz kućišta računala.

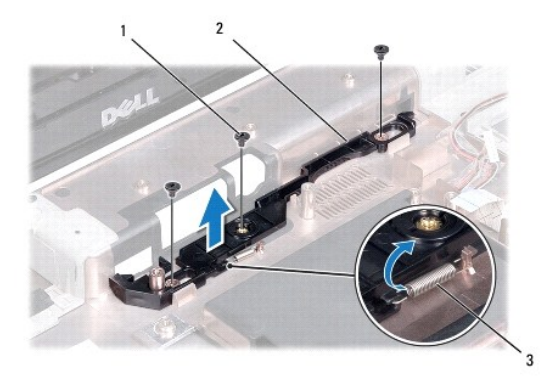

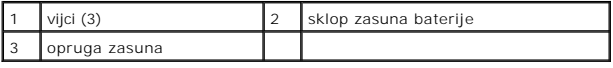

### <span id="page-3-2"></span>**Ponovno postavljanje sklopa zasuna baterije**

- 1. Slijedite postupke u [Prije nego po](file:///C:/data/systems/studio1749/cr/sm/before.htm#wp1435071)čnete.
- 2. Postavite sklop zasuna baterije na kućište računala.
- 3. Malim odvijačem postavite oprugu zasuna na kuku na kućištu računala.
- 4. Postavite tri vijka koji pričvršćuju sklop zasuna baterije na kućište računala.
- 5. Postavite sklop subwoofera (pogledajte [Ponovno postavljanja sklopa subwoofera](file:///C:/data/systems/studio1749/cr/sm/subwoofe.htm#wp1180820)).

#### <span id="page-5-0"></span> **Prije nego počnete Servisni priručnik za Dell Studio™ 1745/1747**

- **Preporučeni alati**
- **Iskliuč[ite svoje ra](#page-5-2)ču**
- **O** [Prije radova na unutra](#page-5-3)šnjosti računala

Ovaj priručnik daje postupke za vađenje i ugradnju komponenata u računalo. Ako nije drugačije navedeno, za svaki se postupak podrazumijeva:

- 1 Da ste izvršili korake iz *Isključ[ite svoje ra](#page-5-2)čunalo i [Prije radova na unutra](#page-5-3)šnjosti računala*.
- l Pročitali ste sigurnosne upute koje ste dobili s računalom*.*
- l Komponenta se može zamijeniti ili ako je kupljena zasebno, instalirati tako da obrnutim redoslijedom primijenite postupak uklanjanja.

### <span id="page-5-1"></span>**Preporučeni alati**

Za izvršavanje postupaka iz ovog dokumenta možda će vam trebati slijedeći alati:

- l mali ravni odvijač
- l Phillipsov odvijač
- l plastično šilo
- l CD za nadogradnju BIOS-a ili BIOS izvršni program za nadogradnju koji je na raspolaganju na stranici za podršku tvrtke Dell na **support.dell.com**

## <span id="page-5-2"></span>**Isključite svoje računalo**

- **OPREZ: Kako biste izbjegli gubitak podataka, prije nego isključite računalo spremite i zatvorite sve otvorene datoteke i zatvorite sve otvorene programe.**
- 1. Spremite i zatvorite sve otvorene datoteke i zatvorite sve otvorene programe.
- 2. Isključite operacijski sustav:

*Windows*®Vista:

Kliknite na Start **(b)**, kliknite na strelicu **that be shut Down** (Isključi).

*Windows*®7:

Kliknite na Start <sup>(2</sup>), kliknite na **Shut Down** (Isključi).

3. Vodite računa da je računalo isključeno. Ako se računalo nije automatski isključilo prilikom isključivanja operativnog sustava, pritisnite i za nekoliko<br>sekundi držite gumb za uključivanje/isključivanje dok se računalo

## <span id="page-5-3"></span>**Prije radova na unutrašnjosti računala**

Kako biste zaštitili vašeg računalo od mogućih oštećenja i zbog vaše osobne zaštite, pridržavajte se slijedećih sigurnosnih uputa.

- **UPOZORENJE: Prije rada na unutrašnjosti računala pročitajte sigurnosne upute koje ste dobili s računalom. Dodatne sigurnosne informacije potražite na početnoj stranici za sukladnost sa zakonskim odredbama na www.dell.com/regulatory\_compliance.**
- OPREZ: Kako biste izbjegli elektrostatičko pražnjenje, uzemljite se koristeći ručnu traku za uzemljenje ili povremeno dotaknite neobojenu<br>metalnu površinu (poput priključka na poleđini računala).
- **OPREZ: Pažljivo rukujte s komponentama i karticama. Ne dirajte komponente niti kontakte koji se nalaze na kartici. Karticu pridržavajte za rubove ili za metalni nosač. Komponente poput procesora pridržavajte za rubove, a ne za pinove.**
- OPREZ: Samo ovlašteni serviser smije vršiti popravke na vašem računalu. Jamstvo ne pokriva štetu nastalu servisiranjem koje nije odobrila<br>**tvrtka Deli™.**
- OPREZ: Kada iskopčavate kabel, povlačite ga za konektor ili za jezičak za povlačenje, a ne za sami kabel. Neki kabeli imaju konektore s jezičcima<br>za zaključavanje; ako iskopčavate takav tip kabela, prije iskopčavanja priti **poravnate i izbjegavajte krivljenje bilo kojeg od pinova priključka. Prije priključivanja kabela provjerite jesu li oba priključka ispravno okrenuta i poravnata.**

### $\triangle$  OPREZ: Kako biste izbjegli oštećivanje računala, izvršite slijedeće korake prije nego što započnete s radom na računalu.

- 1. Pobrinite se da je radna površina ravna i čista kako biste spriječili da poklopac računala bude ogreban.
- 2. Isključite vaše računalo (pogledajte *Isključ[ite svoje ra](#page-5-2)čunalo*) i sve priključene uređaje.
- △ OPREZ: Za iskopčavanje mrežnog kabela, najprije iskopčajte kabel iz svog računala i potom iskopčajte kabel iz mrežnog uređaja.
- 3. Iz računala iskopčajte sve telefonske i mrežne kabele.
- 4. Pritisnite i izvadite sve instalirane kartice iz utora ExpressCard ili čitača memorijskih kartica 8-u-1.
- 5. Odspojite računalo i sve priključene uređaje iz svih električnih izvora napajanja.
- 6. Iskopčajte sve priključene uređaje iz svog računala.

OPREZ: Kako biste izbjegli oštećivanje matične ploče, prije rada na unutrašnjosti računala uklonite glavnu bateriju (pogledajte <u>Uklanjanje</u><br><u>baterije</u>).

- 7. Uklonite bateriju (pogledajte [Uklanjanje baterije](file:///C:/data/systems/studio1749/cr/sm/removeba.htm#wp1185372)).
- 8. Okrenite računalo gornjom stranom prema gore, otvorite zaslon i pritisnite gumb za uključivanje/isključivanje kako biste uzemljili matičnu ploču.

#### <span id="page-7-0"></span> **Ažuriranje BIOS-a Flash postupkom Servisni priručnik za Dell Studio™ 1745/1747**

Až[uriranje BIOS-a s CD-a](#page-7-1) 

#### **Ažuriranje BIOS-a s tvrdog diskut**

Ako je s novom matičnom pločom ili novim procesorom isporučen CD za ažuriranje BIOS-a, ažurirajte BIOS s CD-a. Ako nemate CD s programom za ažuriranje<br>BIOS-a, ažurirajte BIOS flash postupkom s tvrdog diska.

### <span id="page-7-1"></span>**Ažuriranje BIOS-a s CD-a**

1. Provjerite da li je AC adapter priključen i da li je baterija pravilno instalirana.

**NAPOMENA:** Ako koristite program za ažuriranje BIOS-a na CD-u, prije umetanja CD-a podesite računalo da se pokrene sa CD-a.

- 2. Umetnite CD za ažuriranje BIOS-a i ponovno pokrenite računalo. Slijedite postupke koji se pojavljuju na zaslonu. Računalo nastavlja s podizanjem sustava i ažurira novi BIOS. Kad se ažuriranje dovrši, računalo se<br>automatski ponovno pokreće.
- 3. Kako biste otvorili program za postavljanje sustava pritisnite <F2> za vrijeme POST-a (testiranje komponenti sustava).
- 4. Pritisnite <Esc> i zatim kliknite na **Load Setup Defaults** (Učitaj zadane postavke za postavljanje) i zatim za ponovno postavljanje zadanih postavki računala u poskočnom prozoru kliknite na **Yes** (Da).
- 5. Uklonite CD za ažuriranje BIOS-a iz pogona.
- 6. Odaberite **Exit Saving Changes** (Iziđi snimajući promjene) i za spremanje konfiguracijskih promjena u poskočnom prozoru odaberite **Yes** (Da).
- 7. Ažuriranje BIOS-a se dovršava i računalo će se ponovno pokrenuti.

## <span id="page-7-2"></span>**Ažuriranje BIOS-a s tvrdog diska**

- 1. Provjerite da li je AC adapter priključen, je li glavna baterija pravilno instalirana i je li priključen mrežni kabel.
- 2. Uključite računalo.
- 3. Idite na web stranicu za podršku tvrtke Dell na **support.dell.com**.
- 4. Kliknite na **Drivers & Downloads** (Upravljački programi i preuzimanja)® **Select Model** (Odaberite model).
- 5. Na popisu **Select Your Product Family** (Odaberite kategoriju Vašeg proizvoda) odaberite vrstu proizvoda.
- 6. Na popisu **Select Your Product Line** (Odaberite liniju vašeg proizvoda) odaberite marku proizvoda.
- 7. Na popisu **Select Your Product Model** (Odaberite model vašeg proizvoda) odaberite broj modela proizvoda.

**NAPOMENA:** Ako ste odabrali pogrešan model i želite početi ponovno, kliknite na **Start Over** (Započni ponovno) na gornjoj desnoj strani izbornika.

- 9. Na zaslonu se prikazuje popis rezultata. Kliknite na **BIOS**.
- 10. Za preuzimanje najnovije BIOS datoteke kliknite na **Download Now** (Preuzmi sada). Prikazuje se prozor **File Download** (Preuzmi datoteku).
- 11. Za spremanje datoteke na radnu površinu kliknite na **Save** (Spremi). Datoteka se skine na vašu radnu površinu.
- 12. Ako se pojavi prozor **Download Complete** (Preuzimanje dovršeno) kliknite na **Close** (Zatvori). Ikona datoteke prikazuje se na radnoj površini, a naziv je jednak preuzetoj datoteci za ažuriranje BIOS-a.
- 13. Dva puta kliknite ikonu datoteke na radnoj površini i slijedite postupke na zaslonu.

<sup>8.</sup> Kliknite na **Confirm** (Potvrdi).

#### <span id="page-9-0"></span> **Unutrašnja kartica s Bluetooth® bežičnom tehnologijom Servisni priručnik za Dell Studio™ 1745/1747**

[Uklanjanje Bluetooth kartice](#page-9-1) 

- **Ponovno postavljanje Bluetooth**
- UPOZORENJE: Prije rada na unutrašnjosti računala pročitajte sigurnosne upute koje ste dobili s računalom. Dodatne sigurnosne informacije<br>potražite na početnoj stranici za sukladnost sa zakonskim odredbama na www.dell.com/r
- OPREZ: Samo ovlašteni serviser smije vršiti popravke na vašem računalu. Jamstvo ne pokriva štetu nastalu servisiranjem koje nije odobrila<br>**tvrtka Deli™.**
- OPREZ: Kako biste izbjegli elektrostatičko pražnjenje, uzemljite se koristeći ručnu traku za uzemljenje ili povremeno dotaknite neobojenu<br>metalnu površinu (poput priključka na poleđini računala).
- △ OPREZ: Kako biste izbjegli oštećivanje matične ploče, prije rada u unutrašnjosti računala morate ukloniti glavnu bateriju (pogledajte <u>Uklanjanje</u> **baterije).**

Ako ste naručili karticu s Bluetooth bežičnom tehnologijom s vašim računalom, tada će kartica već biti ugrađena.

## <span id="page-9-1"></span>**Uklanjanje Bluetooth kartice**

- 1. Slijedite postupke u [Prije nego po](file:///C:/data/systems/studio1749/cr/sm/before.htm#wp1435071)čnete.
- 2. Uklonite bateriju (pogledajte [Uklanjanje baterije](file:///C:/data/systems/studio1749/cr/sm/removeba.htm#wp1185372)).
- 3. Uklonite središnji kontrolni pokrov (pogledajte Uklanjanje središ[njeg kontrolnog pokrova](file:///C:/data/systems/studio1749/cr/sm/centrcnt.htm#wp1179905)).
- 4. Uklonite tipkovnicu (pogledajte [Uklanjanje tipkovnice](file:///C:/data/systems/studio1749/cr/sm/keyboard.htm#wp1184546)).
- 5. Uklonite pločicu upravljačkih tipki za reprodukciju medija (pogledajte Uklanjanje ploče s upravljač[kim tipkama za reprodukciju medija](file:///C:/data/systems/studio1749/cr/sm/mediaboa.htm#wp1044398)).
- 6. Uklonite oslonac za ruku (pogledajte [Uklanjanje sklopa oslonca za ruku\)](file:///C:/data/systems/studio1749/cr/sm/palmrest.htm#wp1044787).
- 7. Uklonite vijak koji pričvršćuje Bluetooth karticu na matičnu ploču.
- 8. Povucite Bluetooth karticu kako biste je isključili iz priključka matične ploče.

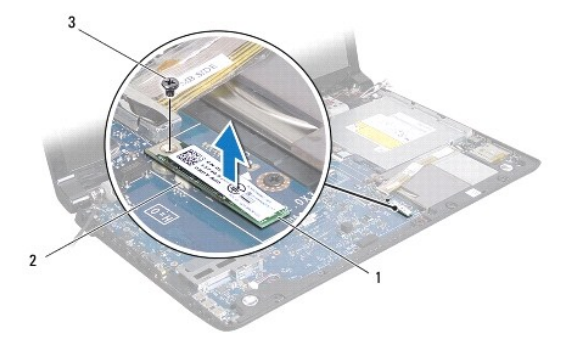

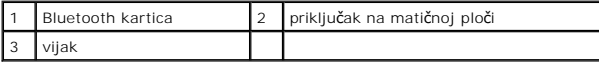

### <span id="page-9-2"></span>**Ponovno postavljanje Bluetooth kartice**

- 1. Slijedite postupke u [Prije nego po](file:///C:/data/systems/studio1749/cr/sm/before.htm#wp1435071)čnete.
- 2. Poravnajte priključak na Bluetooth kartici s priključkom na matičnoj ploči i pritisnite Bluetooth karticu dok potpuno ne nasjedne na mjesto.
- 3. Postavite vijak koji pričvršćuje Bluetooth karticu na matičnu ploču.
- 4. Ponovno postavite oslonac za ruku (pogledajte [Ponovno postavljanje sklopa oslonca za ruku](file:///C:/data/systems/studio1749/cr/sm/palmrest.htm#wp1051018)).
- 5. Ponovno postavite pločicu upravljač[kih tipki za reprodukciju medija \(pogledajte Ponovno postavljanje plo](file:///C:/data/systems/studio1749/cr/sm/mediaboa.htm#wp1048583)če s upravljačkim tipkama za reprodukciju medija).
- 6. Ponovno postavite tipkovnicu (pogledajte [Ponovno postavljanje tipkovnice\)](file:///C:/data/systems/studio1749/cr/sm/keyboard.htm#wp1179994).
- 7. Ponovno postavite središnji kontrolni pokrov (pogledajte [Ponovno postavljanje sredi](file:///C:/data/systems/studio1749/cr/sm/centrcnt.htm#wp1186498)šnjeg kontrolnog pokrova).
- 8. Ponovno postavite bateriju (pogledajte [Ponovno postavljanje baterije\)](file:///C:/data/systems/studio1749/cr/sm/removeba.htm#wp1185330).

<span id="page-11-0"></span> **Kamera** 

**Servisni priručnik za Dell Studio™ 1745/1747** 

- [Uklanjanje kamere](#page-11-1)
- **O** Pon
- UPOZORENJE: Prije rada na unutrašnjosti računala pročitajte sigurnosne upute koje ste dobili s računalom. Dodatne sigurnosne informacije<br>potražite na početnoj stranici za sukladnost sa zakonskim odredbama na www.dell.com/r
- OPREZ: Samo ovlašteni serviser smije vršiti popravke na vašem računalu. Jamstvo ne pokriva štetu nastalu servisiranjem koje nije odobrila<br>**tvrtka Deli™.**
- OPREZ: Kako biste izbjegli elektrostatičko pražnjenje, uzemljite se koristeći ručnu traku za uzemljenje ili povremeno dotaknite neobojenu<br>metalnu površinu (poput priključka na poleđini računala).
- △ OPREZ: Kako biste izbjegli oštećivanje matične ploče, prije rada u unutrašnjosti računala morate ukloniti glavnu bateriju (pogledajte <u>Uklanjanje</u> **baterije).**

## <span id="page-11-1"></span>**Uklanjanje kamere**

- 1. Slijedite postupke u [Prije nego po](file:///C:/data/systems/studio1749/cr/sm/before.htm#wp1435071)čnete.
- 2. Uklonite bateriju (pogledajte [Uklanjanje baterije](file:///C:/data/systems/studio1749/cr/sm/removeba.htm#wp1185372))
- 3. Uklonite osnovni pokrov (pogledajte [Uklanjanje osnovnog pokrova\)](file:///C:/data/systems/studio1749/cr/sm/base.htm#wp1226151)
- 4. Odspojite antenske kabele iz Mini-kartice(-a) (pogledajte [Uklanjanje Mini-](file:///C:/data/systems/studio1749/cr/sm/minicard.htm#wp1181758) kartice)
- 5. Odspojite kabel sklopa subwoofera iz priključka sklopa subwoofera na matičnoj ploči (pogledajte [Uklanjanje sklopa oslonca za ruku\)](file:///C:/data/systems/studio1749/cr/sm/palmrest.htm#wp1044787).
- 6. Uklonite središnji kontrolni pokrov (pogledajte Uklanjanje središ[njeg kontrolnog pokrova](file:///C:/data/systems/studio1749/cr/sm/centrcnt.htm#wp1179905)).
- 7. Uklonite tipkovnicu (pogledajte [Uklanjanje tipkovnice](file:///C:/data/systems/studio1749/cr/sm/keyboard.htm#wp1184546))
- 8. Uklonite pločicu upravljačkih tipki za reprodukciju medija (pogledajte Uklanjanje ploče s upravljač[kim tipkama za reprodukciju medija](file:///C:/data/systems/studio1749/cr/sm/mediaboa.htm#wp1044398))
- 9. Uklonite sklop zaslona (pogledajte [Uklanjanje sklopa zaslona\)](file:///C:/data/systems/studio1749/cr/sm/display.htm#wp1202894).
- 10. Uklonite ploču zaslona (pogledajte [Uklanjanje plo](file:///C:/data/systems/studio1749/cr/sm/display.htm#wp1202918)če zaslona).
- 11. Uklonite dva vijka koja pričvršćuju modul kamere na pokrov zaslona.
- 12. Uklonite modul kamere.

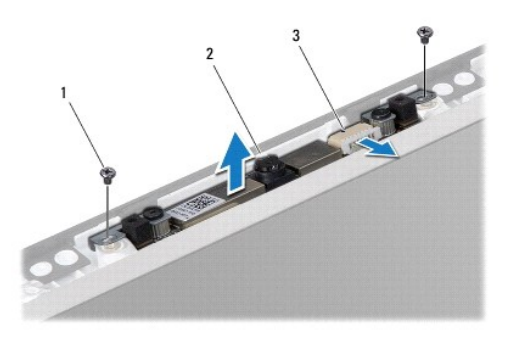

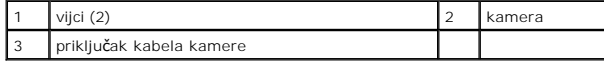

## <span id="page-11-2"></span>**Ponovno postavljanje kamere**

- 1. Slijedite postupke u [Prije nego po](file:///C:/data/systems/studio1749/cr/sm/before.htm#wp1435071)čnete.
- 2. Poravnajte otvore za vijak na ploči kamere s otvorima za vijak na pokrovu zaslona.
- 3. Postavite dva vijka koja pričvršćuju modul kamere na pokrov zaslona.
- 4. Ponovno postavite ploču zaslona (pogledajte [Ponovno postavljanje plo](file:///C:/data/systems/studio1749/cr/sm/display.htm#wp1184142)če zaslona).
- 5. Ponovno postavite sklop zaslona (pogledajte [Ponovno postavljanje sklopa zaslona](file:///C:/data/systems/studio1749/cr/sm/display.htm#wp1183623)).
- 6. Ponovno postavite pločicu upravljač[kih tipki za reprodukciju medija \(pogledajte Ponovno postavljanje plo](file:///C:/data/systems/studio1749/cr/sm/mediaboa.htm#wp1048583)če s upravljačkim tipkama za reprodukciju medija).
- 7. Ponovno postavite tipkovnicu (pogledajte [Ponovno postavljanje tipkovnice\)](file:///C:/data/systems/studio1749/cr/sm/keyboard.htm#wp1179994).
- 8. Ponovno postavite središnji kontrolni pokrov (pogledajte [Ponovno postavljanje sredi](file:///C:/data/systems/studio1749/cr/sm/centrcnt.htm#wp1186498)šnjeg kontrolnog pokrova).
- 9. Priključite kabel sklopa subwoofera u priključak kabela sklopa subwoofera na matičnoj ploči (pogledajte [Ponovno postavljanje sklopa oslonca za ruku](file:///C:/data/systems/studio1749/cr/sm/palmrest.htm#wp1051018)).
- 10. Priključite antenske kabele na Mini-karticu(-e) (pogledajte [Ponovno postavljanje mini-kartice](file:///C:/data/systems/studio1749/cr/sm/minicard.htm#wp1181828)).
- 11. Ponovno postavite osnovni pokrov (pogledajte Ponovno namješ[tanje osnovnog pokrova\)](file:///C:/data/systems/studio1749/cr/sm/base.htm#wp1217063).
- 12. Ponovno postavite bateriju (pogledajte [Ponovno postavljanje baterije\)](file:///C:/data/systems/studio1749/cr/sm/removeba.htm#wp1185330).

#### <span id="page-13-0"></span> **Ploča čitača medijskih kartica Servisni priručnik za Dell Studio™ 1745/1747**

- Uklanjanje ploče čitač[a medijskih kartica](#page-13-1)
- **P** [Ponovno postvaljanje plo](#page-13-2)če čitača medijsk
- UPOZORENJE: Prije rada na unutrašnjosti računala pročitajte sigurnosne upute koje ste dobili s računalom. Dodatne sigurnosne informacije<br>potražite na početnoj stranici za sukladnost sa zakonskim odredbama na www.dell.com/r
- OPREZ: Samo ovlašteni serviser smije vršiti popravke na vašem računalu. Jamstvo ne pokriva štetu nastalu servisiranjem koje nije odobrila<br>**tvrtka Deli™.**
- OPREZ: Kako biste izbjegli elektrostatičko pražnjenje, uzemljite se koristeći ručnu traku za uzemljenje ili povremeno dotaknite neobojenu<br>metalnu površinu (poput priključka na poleđini računala).
- OPREZ: Kako biste izbjegli oštećivanje matične ploče, prije rada u unutrašnjosti računala morate ukloniti glavnu bateriju (pogledajte Uklanjanje **baterije).**

## <span id="page-13-1"></span>**Uklanjanje ploče čitača medijskih kartica**

- 1. Slijedite postupke u [Prije nego po](file:///C:/data/systems/studio1749/cr/sm/before.htm#wp1435071)čnete.
- 2. Pritisnite i izvadite sve instalirane kartice iz utora ExpressCard ili čitača memorijskih kartica 8-u-1.
- 3. Uklonite bateriju (pogledajte [Uklanjanje baterije](file:///C:/data/systems/studio1749/cr/sm/removeba.htm#wp1185372)).
- 4. Uklonite središnji kontrolni pokrov (pogledajte Uklanjanje središ[njeg kontrolnog pokrova](file:///C:/data/systems/studio1749/cr/sm/centrcnt.htm#wp1179905)).
- 5. Uklonite tipkovnicu (pogledajte [Uklanjanje tipkovnice](file:///C:/data/systems/studio1749/cr/sm/keyboard.htm#wp1184546)).
- 6. Uklonite pločicu upravljačkih tipki za reprodukciju medija (pogledajte Uklanjanje ploče s upravljač[kim tipkama za reprodukciju medija](file:///C:/data/systems/studio1749/cr/sm/mediaboa.htm#wp1044398))
- 7. Uklonite oslonac za ruku (pogledajte [Uklanjanje sklopa oslonca za ruku\)](file:///C:/data/systems/studio1749/cr/sm/palmrest.htm#wp1044787).
- 8. Odspojite kabel ploče čitača medisjkih kartica iz priključka na matičnoj ploči.
- 9. Uklonite vijak koji pričvršćuje ploču čitača medijskih kratica na kućište računala.
- 10. Izvadite ploču čitača medijskih kartica iz kućišta računala.

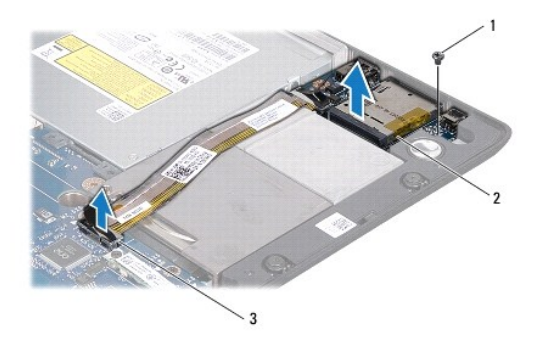

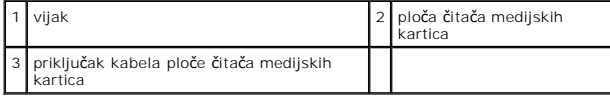

## <span id="page-13-2"></span>**Ponovno postvaljanje ploče čitača medijskih kartica**

1. Slijedite postupke u [Prije nego po](file:///C:/data/systems/studio1749/cr/sm/before.htm#wp1435071)čnete.

- 2. Postavite ploču čitača medijskih kartica na kućište računala i ponovno postavite vijke koji pričvršćuju ploču čitača medijskih kartica na kućište računala.
- 3. Priključite kabel ploče čitača medijskih kartica u priključak na matičnoj ploči.
- 4. Ponovno postavite oslonac za ruku (pogledajte [Ponovno postavljanje sklopa oslonca za ruku](file:///C:/data/systems/studio1749/cr/sm/palmrest.htm#wp1051018)).
- 5. Ponovno postavite pločicu upravljač[kih tipki za reprodukciju medija \(pogledajte Ponovno postavljanje plo](file:///C:/data/systems/studio1749/cr/sm/mediaboa.htm#wp1048583)če s upravljačkim tipkama za reprodukciju medija).
- 6. Ponovno postavite tipkovnicu (pogledajte [Ponovno postavljanje tipkovnice\)](file:///C:/data/systems/studio1749/cr/sm/keyboard.htm#wp1179994).
- 7. Ponovno postavite središnji kontrolni pokrov (pogledajte [Ponovno postavljanje sredi](file:///C:/data/systems/studio1749/cr/sm/centrcnt.htm#wp1186498)šnjeg kontrolnog pokrova).
- 8. Ponovno postavite bateriju (pogledajte [Ponovno postavljanje baterije\)](file:///C:/data/systems/studio1749/cr/sm/removeba.htm#wp1185330).
- 9. Ponovno instalirajte sve uklonjene kartice u utor ExpressCard ili čitača memorijskih kartica 8-u-1.

#### <span id="page-15-0"></span> **Središnji kontrolni pokrov Servisni priručnik za Dell Studio™ 1745/1747**

- Uklanjanje središ[njeg kontrolnog pokrova](#page-15-1)
- **O** [Ponovno postavljanje sredi](#page-16-1)šnjeg kontrolno
- UPOZORENJE: Prije rada na unutrašnjosti računala pročitajte sigurnosne upute koje ste dobili s računalom. Dodatne sigurnosne informacije<br>potražite na početnoj stranici za sukladnost sa zakonskim odredbama na www.dell.com/r
- OPREZ: Samo ovlašteni serviser smije vršiti popravke na vašem računalu. Jamstvo ne pokriva štetu nastalu servisiranjem koje nije odobrila<br>**tvrtka Deli™.**
- OPREZ: Kako biste izbjegli elektrostatičko pražnjenje, uzemljite se koristeći ručnu traku za uzemljenje ili povremeno dotaknite neobojenu<br>metalnu površinu (poput priključka na poleđini računala).
- △ OPREZ: Kako biste izbjegli oštećivanje matične ploče, prije rada u unutrašnjosti računala morate ukloniti glavnu bateriju (pogledajte Uklanjanje **baterije).**

## <span id="page-15-1"></span>**Uklanjanje središnjeg kontrolnog pokrova**

- 1. Slijedite postupke u [Prije nego po](file:///C:/data/systems/studio1749/cr/sm/before.htm#wp1435071)čnete.
- 2. Uklonite bateriju (pogledajte [Uklanjanje baterije](file:///C:/data/systems/studio1749/cr/sm/removeba.htm#wp1185372)).
- 3. Uklonite vijak koji pričvršćuje središnji kontrolni pokrov na kućište računala.

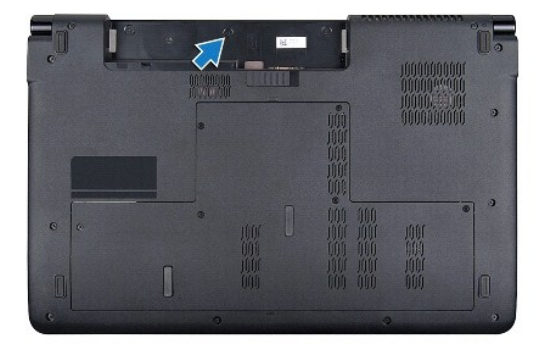

- 4. Okrenite računalo gornjom stranom prema gore i otvorite zaslon koliko je to god moguće.
- 5. Plastičnim šilom izvucite središnji kontrolni pokrov počevši od poleđine računala.
- 6. Podignite središnji kontrolni pokrov prema gore.

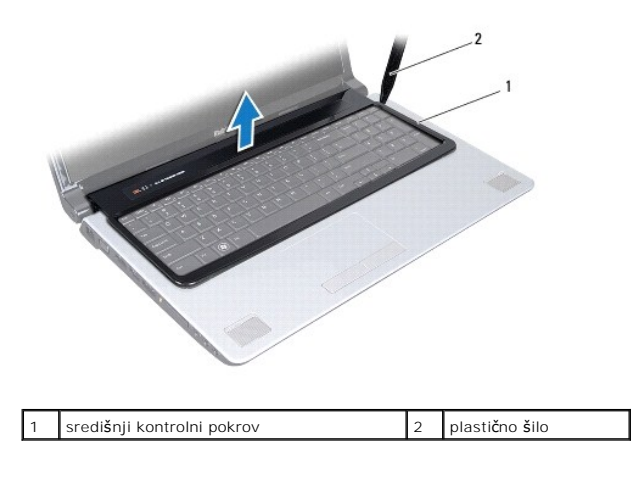

# <span id="page-16-1"></span><span id="page-16-0"></span>**Ponovno postavljanje središnjeg kontrolnog pokrova**

- 1. Slijedite postupke u [Prije nego po](file:///C:/data/systems/studio1749/cr/sm/before.htm#wp1435071)čnete.
- 2. Poravnajte jezičke ispod središnjeg kontrolnog pokrova s utorima na osloncu za ruku i umetnite pokrov na mjesto.
- 3. Okrenite računalo i ponovno postavite vijak koji pričvršćuje središnji kontrolni pokrov na kućištu računala.
- 4. Ponovno postavite bateriju (pogledajte [Ponovno postavljanje baterije\)](file:///C:/data/systems/studio1749/cr/sm/removeba.htm#wp1185330).

#### <span id="page-17-0"></span> **Baterija na matičnoj ploči Servisni priručnik za Dell Studio™ 1745/1747**

- [Uklanjanje baterije na mati](#page-17-1)čnoj ploči
- **Ponovno postavljanje baterije na n**
- UPOZORENJE: Prije rada na unutrašnjosti računala pročitajte sigurnosne upute koje ste dobili s računalom. Dodatne sigurnosne informacije<br>potražite na početnoj stranici za sukladnost sa zakonskim odredbama na www.dell.com/r
- OPREZ: Samo ovlašteni serviser smije vršiti popravke na vašem računalu. Jamstvo ne pokriva štetu nastalu servisiranjem koje nije odobrila<br>**tvrtka Deli™.**
- OPREZ: Kako biste izbjegli elektrostatičko pražnjenje, uzemljite se koristeći ručnu traku za uzemljenje ili povremeno dotaknite neobojenu<br>metalnu površinu (poput priključka na poleđini računala).
- △ OPREZ: Kako biste izbjegli oštećivanje matične ploče, prije rada u unutrašnjosti računala morate ukloniti glavnu bateriju (pogledajte <u>Uklanjanje</u> **baterije).**

## <span id="page-17-1"></span>**Uklanjanje baterije na matičnoj ploči**

- 1. Slijedite postupke u [Prije nego po](file:///C:/data/systems/studio1749/cr/sm/before.htm#wp1435071)čnete.
- 2. Uklonite bateriju (pogledajte [Uklanjanje baterije](file:///C:/data/systems/studio1749/cr/sm/removeba.htm#wp1185372)).
- 3. Uklonite osnovni pokrov (pogledajte [Uklanjanje osnovnog pokrova\)](file:///C:/data/systems/studio1749/cr/sm/base.htm#wp1226151)
- 4. Odspojite kabel baterije na matičnoj ploči iz priključka kabela baterije na matičnoj ploči.
- 5. Pomoću plastičnog šila podignite bateriju na matičnoj ploči iz kućišta računala.

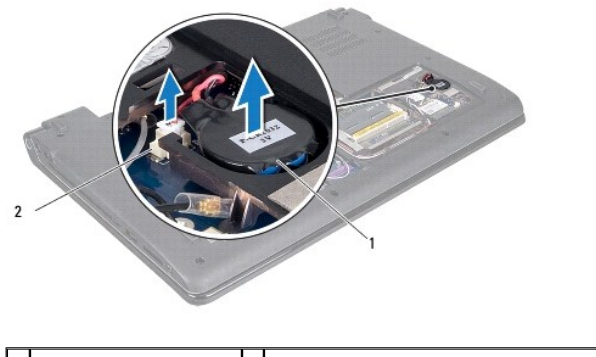

1 baterija na matičnoj ploči 2 priključak kabela baterije na matičnoj ploči

### <span id="page-17-2"></span>**Ponovno postavljanje baterije na matičnu ploču**

- 1. Slijedite postupke u [Prije nego po](file:///C:/data/systems/studio1749/cr/sm/before.htm#wp1435071)čnete.
- 2. Postavite bateriju na matičnu ploču računala.
- 3. Priključite kabel baterije na matičnoj ploči u priključak kabela baterije na matičnoj ploči.
- 4. Ponovno postavite osnovni pokrov (pogledajte Ponovno namješ[tanje osnovnog pokrova\)](file:///C:/data/systems/studio1749/cr/sm/base.htm#wp1217063).
- 5. Ponovno postavite bateriju (pogledajte [Ponovno postavljanje baterije\)](file:///C:/data/systems/studio1749/cr/sm/removeba.htm#wp1185330).

## <span id="page-18-0"></span> **Modul Procesora**

**Servisni priručnik za Dell Studio™ 1745/1747** 

- [Uklanjanje modula procesora](#page-18-1)
- **Ponovno postavljanje modula**
- UPOZORENJE: Prije rada na unutranjosti raèunala proèitajte sigurnosne upute koje ste dobili s raèunalom. Dodatne sigurnosne informacije<br>potražxfe ite na poèetnoj stranici za sukladnost sa zakonskim odredbama na www.dell.co
- OPREZ: Samo ovlašteni serviser smije vršiti popravke na vašem računalu. Jamstvo ne pokriva štetu nastalu servisiranjem koje nije odobrila<br>**tvrtka Deli™.**
- OPREZ: Kako biste izbjegli elektrostatičko pražnjenje, uzemljite se koristeći ručnu traku za uzemljenje ili povremeno dotaknite neobojenu<br>metalnu površinu (poput priključka na poleđini računala).
- OPREZ: Kako biste izbjegli isprekidan kontakt između ekscentričnog vijka ZIF utora i procesora prilikom uklanjanja ili ponovnog postavljanja<br>procesora, kod odvijanja ekscentričnog vijka lagano pritisnite središte procesora
- **OPREZ: Kako biste izbjegli oštećivanje procesora, prilikom odvijanja ekscentričnog vijka, držite odvijač okomito u odnosu na procesor.**
- △ OPREZ: Kako biste izbjegli oštećivanje matične ploče, prije rada u unutrašnjosti računala morate ukloniti glavnu bateriju (pogledajte Uklanjanje **baterije).**

### <span id="page-18-1"></span>**Uklanjanje modula procesora**

- 1. Slijedite postupke u [Prije nego po](file:///C:/data/systems/studio1749/cr/sm/before.htm#wp1435071)čnete.
- 2. Uklonite hladilo glavnog procesora (pogledajte [Uklanjanje hladila glavnog procesora\)](file:///C:/data/systems/studio1749/cr/sm/cpucool.htm#wp1133711).
- 3. Za oslobađanje ZIF utora uporabite mali ravni odvijač i okrenite ekscentrični vijak ZIF utora u smjeru obrnutom od kazaljke na satu dok ekscentar ne blokira okretanje vijka.

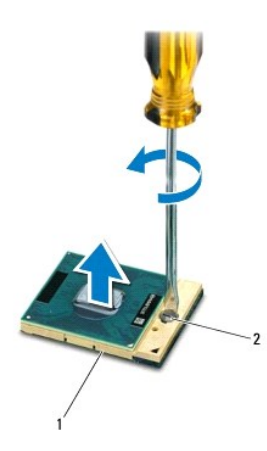

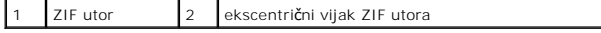

OPREZ: Kako biste osigurali maksimalan učinak hlađenja procesora, nemojte dodirivati površine za prijenos topline na sklopu hladnjaka<br>procesora s pričvršćenom termalnom pločicom. Masnoća vaše kože može umanjiti sposobnost

**OPREZ: Prilikom uklanjanja, izvucite modul procesora ravno prema gore. Pazite da ne savijete nožice modula procesora.**

4. Izvucite modul procesora iz ZIF utora.

## <span id="page-18-2"></span>**Ponovno postavljanje modula procesora**

**NAPOMENA:** Ugrađujete li novi procesor, s njim ćete dobiti i novi sklop hladnjaka s pričvršćenom termalnom pločicom ili termalnu pločicu s<br>dokumentacijom koja ilustrira pravilnu ugradnju.

- 1. Slijedite postupke u [Prije nego po](file:///C:/data/systems/studio1749/cr/sm/before.htm#wp1435071)čnete.
- 2. Poravnajte kut nožice 1 procesora s kutom nožice 1 na ZIF utoru i umetnite modul procesora.
- **A NAPOMENA:** Kut nožice 1 procesora ima trokut koji se poravnava s trokutom na kutu nožice 1 na ZIF utoru.

Kada se procesor pravilno postavi, sva četiri kuta su poravnata u istoj visini. Ako je jedan kut viši od ostalih, tada modul nije pravilno postavljen.

**OPREZ: Kako biste izbjegli oštećivanje procesora, prilikom odvijanja ekscentričnog vijka držite odvijač okomito u odnosu na procesor.**

- 3. Pritegnite ZIF utor okretanjem ekscentričnog vijka u smjeru kazaljke na satu kako biste pričvrstili procesor na matičnu ploču.
- 4. Ponovno postavite hladilo glavnog procesora (pogledajte [Ponovno postavljanje hladila glavnog procesora](file:///C:/data/systems/studio1749/cr/sm/cpucool.htm#wp1122720)).

#### <span id="page-20-0"></span> **Sklop hladila procesora Servisni priručnik za Dell Studio™ 1745/1747**

- [Hladilo glavnog procesora](#page-20-1)
- Hladilo grafič[kog procesora](#page-21-0)
- UPOZORENJE: Prije rada na unutrašnjosti računala pročitajte sigurnosne upute koje ste dobili s računalom. Dodatne sigurnosne informacije<br>potražite na početnoj stranici za sukladnost sa zakonskim odredbama na www.dell.com/r
- **UPOZORENJE: Nemojte dodirivati metalno kućište sklopa hladnjaka procesora ako ste ga uklonili iz računala dok je još vruće.**
- OPREZ: Samo ovlašteni serviser smije vršiti popravke na vašem računalu. Jamstvo ne pokriva štetu nastalu servisiranjem koje nije odobrila<br>**tvrtka Deli™.**
- OPREZ: Kako biste izbjegli elektrostatičko pražnjenje, uzemljite se koristeći ručnu traku za uzemljenje ili povremeno dotaknite neobojenu<br>metalnu površinu (poput priključka na poleđini računala).
- OPREZ: Kako biste izbjegli oštećivanje matične ploče, prije rada u unutrašnjosti računala morate ukloniti glavnu bateriju (pogledajte <u>Uklanjanje</u><br><u>baterije</u>).

### <span id="page-20-1"></span>**Hladilo glavnog procesora**

### **Uklanjanje hladila glavnog procesora**

- 1. Slijedite upute u [Prije nego po](file:///C:/data/systems/studio1749/cr/sm/before.htm#wp1435071)čnete.
- 2. Uklonite bateriju (pogledajte [Uklanjanje baterije](file:///C:/data/systems/studio1749/cr/sm/removeba.htm#wp1185372))
- 3. Slijedite upute od [korak 2](file:///C:/data/systems/studio1749/cr/sm/sysboard.htm#wp1039016) do [korak 20](file:///C:/data/systems/studio1749/cr/sm/sysboard.htm#wp1037837) u [Uklanjanje mati](file:///C:/data/systems/studio1749/cr/sm/sysboard.htm#wp1032066)čne ploče.
- 4. Redoslijedom (naznačenim na sklopu hladnjaka procesora) odvijte četiri pričvrsna vijka koji pričvršćuju sklop hladnjaka procesora na matičnu ploču.
- 5. Podignite hladilo glavnog procesora iz matične ploče.

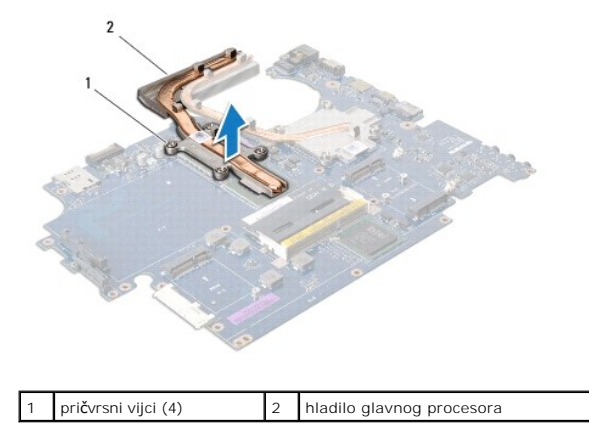

### **Ponovno postavljanje hladila glavnog procesora**

**NAPOMENA:** Ovim postupkom se podrazumijeva da ste već uklonili hladilo glavnog procesora i da ste spremni zamijeniti ga.

- 1. Slijedite postupke u [Prije nego po](file:///C:/data/systems/studio1749/cr/sm/before.htm#wp1435071)čnete.
- 2. Postavite hladilo glavnog procesora na matičnu ploču.
- 3. Poravnajte četiri pričvrsna vijaka na sklopu hladila s rupama za vijke na matičnoj ploči i pritegnite vijke jednog za drugim (označeno na sklopu hladila).
- 4. Slijedite upute od [korak 5](file:///C:/data/systems/studio1749/cr/sm/sysboard.htm#wp1037898) do [korak 21](file:///C:/data/systems/studio1749/cr/sm/sysboard.htm#wp1038096) u [Ponovno postavljanje mati](file:///C:/data/systems/studio1749/cr/sm/sysboard.htm#wp1027497)čne ploče.

<span id="page-21-1"></span>5. Ponovno postavite bateriju (pogledajte [Ponovno postavljanje baterije\)](file:///C:/data/systems/studio1749/cr/sm/removeba.htm#wp1185330).

## <span id="page-21-0"></span>**Hladilo grafičkog procesora**

### **Uklanjanje hladila grafičkog procesora**

- 1. Slijedite upute u [Prije nego po](file:///C:/data/systems/studio1749/cr/sm/before.htm#wp1435071)čnete.
- 2. Uklonite bateriju (pogledajte [Uklanjanje baterije](file:///C:/data/systems/studio1749/cr/sm/removeba.htm#wp1185372)).
- 3. Slijedite upute od [korak 2](file:///C:/data/systems/studio1749/cr/sm/sysboard.htm#wp1039016) do [korak 20](file:///C:/data/systems/studio1749/cr/sm/sysboard.htm#wp1037837) u [Uklanjanje mati](file:///C:/data/systems/studio1749/cr/sm/sysboard.htm#wp1032066)čne ploče.
- 4. Redoslijedom (naznačenim na sklopu hladnjaka procesora) odvijte četiri pričvrsna vijka koji pričvršćuju sklop hladnjaka procesora na matičnu ploču.
- 5. Podignite hladilo grafičkog procesora iz matične ploče.

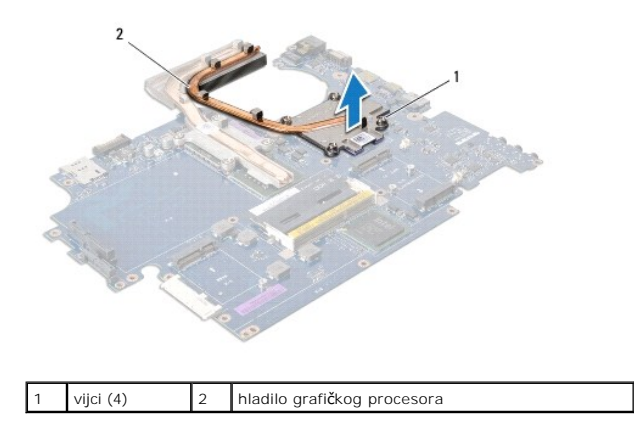

### **Ponovno postavljanje hladila grafičkog procesora**

**NAPOMENA:** Ovim postupkom se podrazumijeva da ste već uklonili hladilo grafičkog procesora i da ste spremni zamijeniti ga.

- 1. Slijedite postupke u [Prije nego po](file:///C:/data/systems/studio1749/cr/sm/before.htm#wp1435071)čnete.
- 2. Postavite hladilo grafičkog procesora na matičnu ploču.
- 3. Poravnajte četiri pričvrsna vijaka na hladilu grafičkog procesora s rupama za vijke na matičnoj ploči i pritegnite vijke jednog za drugim (označeno na sklopu hladila).
- 4. Slijedite upute od [korak 5](file:///C:/data/systems/studio1749/cr/sm/sysboard.htm#wp1037898) do [korak 21](file:///C:/data/systems/studio1749/cr/sm/sysboard.htm#wp1038096) u [Ponovno postavljanje mati](file:///C:/data/systems/studio1749/cr/sm/sysboard.htm#wp1027497)čne ploče.
- 5. Ponovno postavite bateriju (pogledajte [Ponovno postavljanje baterije\)](file:///C:/data/systems/studio1749/cr/sm/removeba.htm#wp1185330).

#### <span id="page-22-0"></span> **Zaslon**

**Servisni priručnik za Dell Studio™ 1745/1747** 

- Sklop zaslona
- **O** Okvir zaslona
- **Ploča zaslona**
- Kabel ploče zaslona
- **UPOZORENJE: Prije rada na unutrašnjosti računala pročitajte sigurnosne upute koje ste dobili s računalom. Dodatne sigurnosne informacije potražite na početnoj stranici za sukladnost sa zakonskim odredbama na www.dell.com/regulatory\_compliance.**
- OPREZ: Samo ovlašteni serviser smije vršiti popravke na vašem računalu. Jamstvo ne pokriva štetu nastalu servisiranjem koje nije odobrila<br>**tvrtka Deli™.**
- **OPREZ: Kako biste izbjegli elektrostatičko pražnjenje, uzemljite se koristeći ručnu traku za uzemljenje ili povremeno dotaknite neobojenu metalnu površinu (poput priključka na poleđini računala).**
- OPREZ: Kako biste izbjegli oštećivanje matične ploče, prije rada u unutrašnjosti računala morate ukloniti glavnu bateriju (pogledajte <u>Uklanjanje</u><br><u>baterije</u>).

### <span id="page-22-1"></span>**Sklop zaslona**

#### <span id="page-22-2"></span>**Uklanjanje sklopa zaslona**

- 1. Slijedite postupke u [Prije nego po](file:///C:/data/systems/studio1749/cr/sm/before.htm#wp1435071)čnete.
- 2. Uklonite bateriju (pogledajte [Uklanjanje baterije](file:///C:/data/systems/studio1749/cr/sm/removeba.htm#wp1185372)).
- 3. Uklonite osnovni pokrov (pogledajte [Uklanjanje osnovnog pokrova\)](file:///C:/data/systems/studio1749/cr/sm/base.htm#wp1226151)
- 4. Odspojite antenske kabele iz Mini-kartice(-a) (pogledajte *[Uklanjanje Mini-](file:///C:/data/systems/studio1749/cr/sm/minicard.htm#wp1181758) kartice*).
- 5. Odspojite kabel sklopa subwoofera iz priključka sklopa subwoofera na matičnoj ploči (pogledajte [Uklanjanje sklopa oslonca za ruku\)](file:///C:/data/systems/studio1749/cr/sm/palmrest.htm#wp1044787).
- 6. Uklonite dva vijka iz kućišta računala.

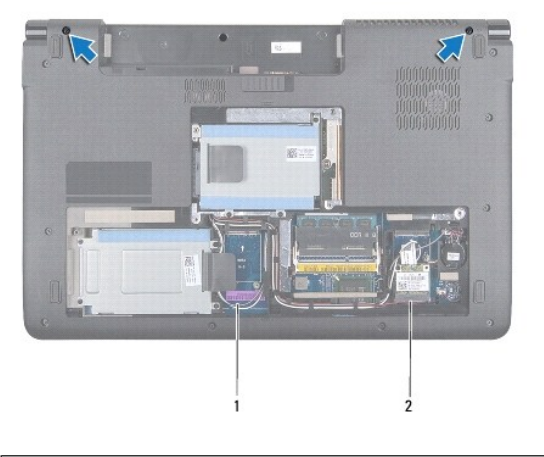

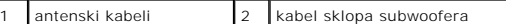

- 7. Uklonite središnji kontrolni pokrov (pogledajte Uklanjanje središ[njeg kontrolnog pokrova](file:///C:/data/systems/studio1749/cr/sm/centrcnt.htm#wp1179905)).
- 8. Uklonite tipkovnicu (pogledajte [Uklanjanje tipkovnice](file:///C:/data/systems/studio1749/cr/sm/keyboard.htm#wp1184546)).
- 9. Uklonite pločicu upravljačkih tipki za reprodukciju medija (pogledajte Uklanjanje ploče s upravljač[kim tipkama za reprodukciju medija](file:///C:/data/systems/studio1749/cr/sm/mediaboa.htm#wp1044398)).
- 10. Uklonite vijak koji pričvršćuje kabel zaslona na kućište računala.

<span id="page-23-0"></span>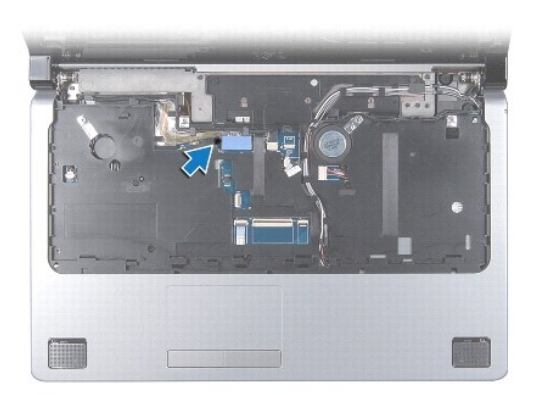

- 11. Odspojite kabel zaslona, kamere i gumba za uključivanje/isključivanje iz pripadajućih priključaka na matičnoj ploči.
- 12. Zapamtite kuda prolaze antenski i kabel subwoofera i pažljivo izvadite kabele iz vodilica ka kabele i oslobodite ih kroz utor.
- 13. Zapamtite kuda prolaze kabel zaslona i gumba za uključivanje/isključivanje i kamere i pažljivo ih izvadite iz njihovih vodilica za kabel.
- 14. Uklonite četiri vijka (po dva na svakoj strani) koji pričvršćuju sklop zaslona na kućištu računala.
- 15. Podignite i uklonite sklop zaslona iz kućišta računala.

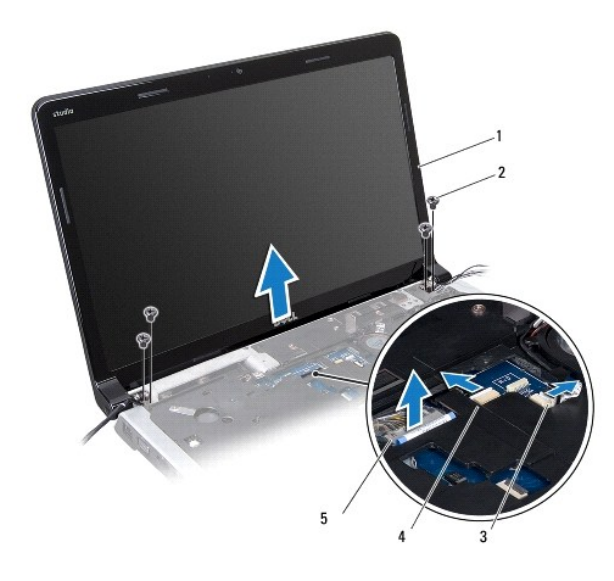

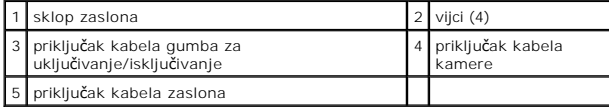

### <span id="page-23-1"></span>**Ponovno postavljanje sklopa zaslona**

- 1. Slijedite postupke u [Prije nego po](file:///C:/data/systems/studio1749/cr/sm/before.htm#wp1435071)čnete.
- 2. Postavite sklop zaslona na njegovo mjesto i postavite četiri vijka (po dva na svakoj strani) koji pričvršćuju sklop zaslona na kućište računala.
- 3. Usmjerite antenske kabele i kabel subwoofera kroz utor i vodilice kabela.
- 4. Usmjerite kabel zaslona, gumba za uključivanje/isključivanje i kamere kroz njihove vodilice za kabel.
- <span id="page-24-2"></span>5. Priključite kabel zaslona, kamere i gumba za uključivanje u pripadajuće konektore na matičnoj ploči.
- 6. Postavite vijak koji pričvršćuje kabel zaslona na kućište računala.
- 7. Ponovno postavite pločicu upravljač[kih tipki za reprodukciju medija \(pogledajte Ponovno postavljanje plo](file:///C:/data/systems/studio1749/cr/sm/mediaboa.htm#wp1048583)če s upravljačkim tipkama za reprodukciju medija)
- 8. Ponovno postavite tipkovnicu (pogledajte [Ponovno postavljanje tipkovnice\)](file:///C:/data/systems/studio1749/cr/sm/keyboard.htm#wp1179994).
- 9. Ponovno postavite središnji kontrolni pokrov (pogledajte [Ponovno postavljanje sredi](file:///C:/data/systems/studio1749/cr/sm/centrcnt.htm#wp1186498)šnjeg kontrolnog pokrova).
- 10. Ponovno postavite dva vijka s donje strane računala.
- 11. Priključite kabel sklopa subwoofera u priključak kabela sklopa subwoofera na matičnoj ploči.
- 12. Priključite antenske kabele na Mini-karticu(-a) (pogledajte [Ponovno postavljanje mini-kartice](file:///C:/data/systems/studio1749/cr/sm/minicard.htm#wp1181828)).
- 13. Ponovno postavite osnovni pokrov (pogledajte Ponovno namješ[tanje osnovnog pokrova\)](file:///C:/data/systems/studio1749/cr/sm/base.htm#wp1217063).
- 14. Ponovno postavite bateriju (pogledajte [Ponovno postavljanje baterije\)](file:///C:/data/systems/studio1749/cr/sm/removeba.htm#wp1185330).

### <span id="page-24-0"></span>**Okvir zaslona**

### <span id="page-24-1"></span>**Uklanjanje okvira zaslona**

**OPREZ: Okvir zaslona je iznimno lomljiv. Prilikom uklanjanja budite pažljivi da ne oštetite okvir zaslona.**

- 1. Slijedite postupke u [Prije nego po](file:///C:/data/systems/studio1749/cr/sm/before.htm#wp1435071)čnete.
- 2. Uklonite sklop zaslona (pogledajte [Uklanjanje sklopa zaslona\)](#page-22-2).
- 3. Vrhovima prstiju pažljivo odvojite unutarnji rub okvira zaslona.
- 4. Uklonite okvir zaslona.

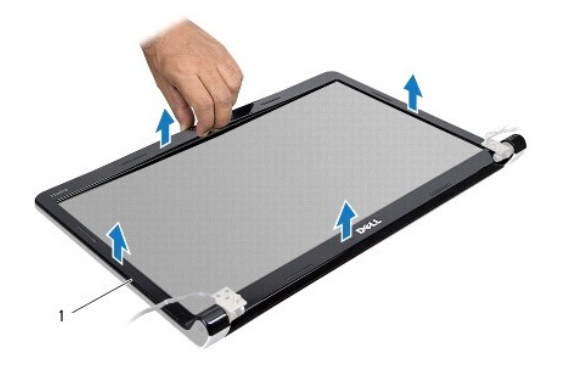

okvir zaslona

### <span id="page-24-3"></span>**Ponovno postavljanje okvira zaslona**

- 1. Slijedite postupke u [Prije nego po](file:///C:/data/systems/studio1749/cr/sm/before.htm#wp1435071)čnete.
- 2. Ponovno poravnajte okvir zaslona iznad ploče zaslona i nježno ga pritisnite dok ne uskoči na svoje mjesto.
- 3. Ponovno postavite sklop zaslona (pogledajte [Ponovno postavljanje sklopa zaslona](#page-23-1)).

## <span id="page-25-1"></span><span id="page-25-0"></span>**Ploča zaslona**

## <span id="page-25-2"></span>**Uklanjanje ploče zaslona**

- 1. Slijedite postupke u [Prije nego po](file:///C:/data/systems/studio1749/cr/sm/before.htm#wp1435071)čnete.
- 2. Uklonite sklop zaslona (pogledajte [Uklanjanje sklopa zaslona\)](#page-22-2).
- 3. Uklonite okvir zaslona (pogledajte [Uklanjanje okvira zaslona\)](#page-24-1).
- 4. Uklonite osam vijaka koji pričvršćuju ploču zaslona na pokrovu zaslona.

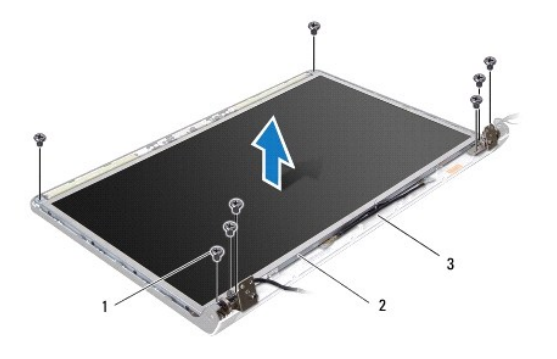

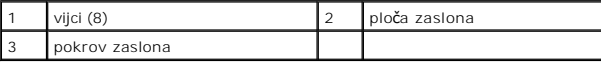

5. Uklonite antenske kabele, kabel gumba za uključivanje/isključivanje i kabel zaslona iz zaslona sa šarkama.

6. Odspojite kabel kamere iz priključka na ploči kamere (pogledajte [Uklanjanje kamere\)](file:///C:/data/systems/studio1749/cr/sm/camera.htm#wp1126927).

- 7. Podignite ploču zaslona iz pokrova zaslona.
- 8. Uklonite osam vijka (po dva na svakoj strani) koji pričvršćuju nosače ploče zaslona na ploči zaslona.

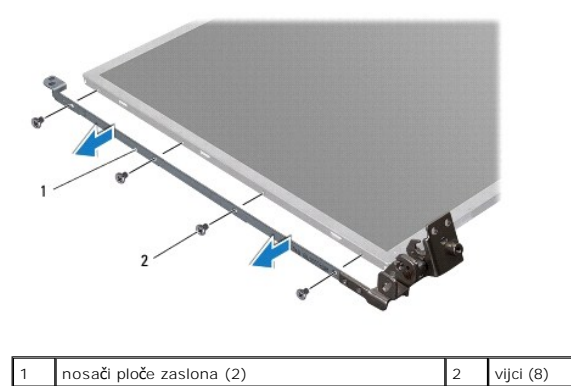

### <span id="page-25-3"></span>**Ponovno postavljanje ploče zaslona**

- 1. Slijedite postupke u [Prije nego po](file:///C:/data/systems/studio1749/cr/sm/before.htm#wp1435071)čnete.
- 2. Postavite osam vijka (po dva na svakoj strani) koji pričvršćuju nosače ploče zaslona na ploču zaslona.
- 3. Priključite kabel kamere na priključak na ploči kamere (pogledajte [Ponovno postavljanje kamere\)](file:///C:/data/systems/studio1749/cr/sm/camera.htm#wp1105539).
- 4. Poravnajte rupe vijaka na ploči zaslona s rupama na pokrovu zaslona.
- 5. Postavite osam vijaka koji pričvršćuju ploču zaslona na pokrov zaslona.
- 6. Usmjerite antenske kabele, kabel gumba za uključivanje/isključivanje i kabel zaslona kroz zaslone sa šarkama.
- 7. Ponovno postavite okvir zaslona (pogledajte [Ponovno postavljanje okvira zaslona\)](#page-24-3).
- 8. Ponovno postavite sklop zaslona (pogledajte [Ponovno postavljanje sklopa zaslona](#page-23-1)).

### <span id="page-26-0"></span>**Kabel ploče zaslona**

### **Uklanjanje kabela ploče zaslona**

- 1. Slijedite upute u [Prije nego po](file:///C:/data/systems/studio1749/cr/sm/before.htm#wp1435071)čnete.
- 2. Uklonite sklop zaslona (pogledajte [Uklanjanje sklopa zaslona\)](#page-22-2).
- 3. Uklonite okvir zaslona (pogledajte [Uklanjanje okvira zaslona\)](#page-24-1).
- 4. Uklonite ploču zaslona (pogledajte [Uklanjanje plo](#page-25-2)če zaslona).
- 5. Okrenite ploču zaslona i položite je na čistu površinu.
- 6. Podignite traku koja pričvršćuje kabel zaslona na priključak ploče zaslona i odspojite kabel zaslona.

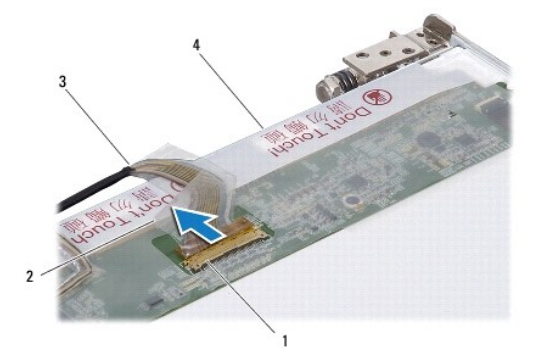

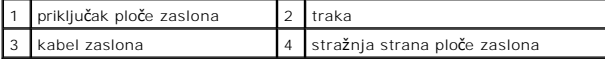

### **Ponovno postavljanje kabela ploče zaslona**

- 1. Slijedite postupke u [Prije nego po](file:///C:/data/systems/studio1749/cr/sm/before.htm#wp1435071)čnete.
- 2. Priključite kabel zaslona na priključak ploče zaslona i pričvrstite ga trakom.
- 3. Ponovno postavite ploču zaslona (pogledajte [Ponovno postavljanje plo](#page-25-3)če zaslona).
- 4. Ponovno postavite okvir zaslona (pogledajte [Ponovno postavljanje okvira zaslona\)](#page-24-3).
- 5. Ponovno postavite sklop zaslona (pogledajte [Ponovno postavljanje sklopa zaslona](#page-23-1)).

#### <span id="page-28-0"></span> **Termalni ventilator Servisni priručnik za Dell Studio™ 1745/1747**

- [Uklanjanje termalnog ventilatora](#page-28-1)  [Ponovno postavljanje termalnog ventilatora](#page-28-2)
- UPOZORENJE: Prije rada na unutrašnjosti računala pročitajte sigurnosne upute koje ste dobili s računalom. Dodatne sigurnosne informacije<br>potražite na početnoj stranici za sukladnost sa zakonskim odredbama na www.dell.com/r
- OPREZ: Samo ovlašteni serviser smije vršiti popravke na vašem računalu. Jamstvo ne pokriva štetu nastalu servisiranjem koje nije odobrila<br>**tvrtka Deli™.**

OPREZ: Kako biste izbjegli elektrostatičko pražnjenje, uzemljite se koristeći ručnu traku za uzemljenje ili povremeno dotaknite neobojenu<br>metalnu površinu (poput priključka na poleđini računala).

OPREZ: Kako biste izbjegli oštećivanje matične ploče, prije rada u unutrašnjosti računala morate ukloniti glavnu bateriju (pogledajte Uklanjanje **baterije).**

## <span id="page-28-1"></span>**Uklanjanje termalnog ventilatora**

- 1. Slijedite postupke u [Prije nego po](file:///C:/data/systems/studio1749/cr/sm/before.htm#wp1435071)čnete.
- 2. Uklonite bateriju (pogledajte [Uklanjanje baterije](file:///C:/data/systems/studio1749/cr/sm/removeba.htm#wp1185372)).
- 3. Uklonite središnji kontrolni pokrov (pogledajte Uklanjanje središ[njeg kontrolnog pokrova](file:///C:/data/systems/studio1749/cr/sm/centrcnt.htm#wp1179905)).
- 4. Uklonite tipkovnicu (pogledajte [Uklanjanje tipkovnice](file:///C:/data/systems/studio1749/cr/sm/keyboard.htm#wp1184546)).
- 5. Uklonite pločicu upravljačkih tipki za reprodukciju medija (pogledajte Uklanjanje ploče s upravljač[kim tipkama za reprodukciju medija](file:///C:/data/systems/studio1749/cr/sm/mediaboa.htm#wp1044398)).
- 6. Uklonite oslonac za ruku (pogledajte [Uklanjanje sklopa oslonca za ruku\)](file:///C:/data/systems/studio1749/cr/sm/palmrest.htm#wp1044787).
- 7. Odspojite kabel termalnog ventilatora iz priključka ventilatora na matičnoj ploči.
- 8. Uklonite dva vijka koji pričvršćuju termalni ventilator na kućište računala.
- 9. Podignite termalni ventilator iz kućišta računala zajedno s kabelom.

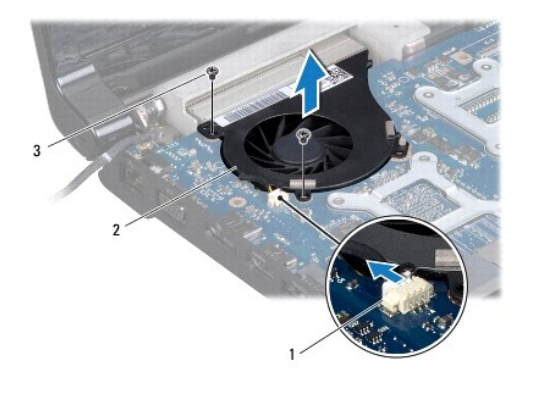

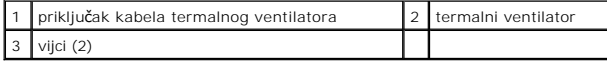

## <span id="page-28-2"></span>**Ponovno postavljanje termalnog ventilatora**

1. Slijedite postupke u [Prije nego po](file:///C:/data/systems/studio1749/cr/sm/before.htm#wp1435071)čnete.

- 2. Postavite termalni ventilator u kućište računala i postavite dva vijka koji pričvršćuju termalni ventilator na kućištu računala.
- 3. Priključite kabel termalnog ventilatora na priključak ventilatora na matičnoj ploči.
- 4. Ponovno postavite oslonac za ruku (pogledajte [Ponovno postavljanje sklopa oslonca za ruku](file:///C:/data/systems/studio1749/cr/sm/palmrest.htm#wp1051018)).
- 5. Ponovno postavite pločicu upravljač[kih tipki za reprodukciju medija \(pogledajte Ponovno postavljanje plo](file:///C:/data/systems/studio1749/cr/sm/mediaboa.htm#wp1048583)če s upravljačkim tipkama za reprodukciju medija).
- 6. Ponovno postavite tipkovnicu (pogledajte [Ponovno postavljanje tipkovnice\)](file:///C:/data/systems/studio1749/cr/sm/keyboard.htm#wp1179994).
- 7. Ponovno postavite središnji kontrolni pokrov (pogledajte [Ponovno postavljanje sredi](file:///C:/data/systems/studio1749/cr/sm/centrcnt.htm#wp1186498)šnjeg kontrolnog pokrova).
- 8. Ponovno postavite bateriju (pogledajte [Ponovno postavljanje baterije\)](file:///C:/data/systems/studio1749/cr/sm/removeba.htm#wp1185330).

<span id="page-30-0"></span>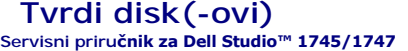

- [Uklanjanje tvrdog diska\(-ova\)](#page-30-1)
- [Ponovno postavljanje tvrdog diska\(-ova\)](#page-32-0)
- UPOZORENJE: Prije rada na unutrašnjosti računala pročitajte sigurnosne upute koje ste dobili s računalom. Dodatne sigurnosne informacije<br>potražite na početnoj stranici za sukladnost sa zakonskim odredbama na www.dell.com/r
- $\triangle$ **UPOZORENJE: Nemojte dodirivati metalno kućište tvrdog diska ako ste ga uklonili iz računala dok je još vruć.**
- **OPREZ: Samo ovlašteni serviser smije vršiti popravke na vašem računalu. Jamstvo ne pokriva štetu nastalu servisiranjem koje nije odobrila tvrtka Dell™.**
- OPREZ: Kako biste spriječili gubitak podataka, prije uklanjanja tvrdog diska isključite vaše računalo (pogledajte <u>Isključ[ite svoje ra](file:///C:/data/systems/studio1749/cr/sm/before.htm#wp1435089)čunalo</u>).<br>Nemojte ukloniti tvrdi disk dok je računalo uključeno ili se nalazi u stanju p
- OPREZ: Kako biste izbjegli elektrostatičko pražnjenje, uzemljite se koristeći ručnu traku za uzemljenje ili povremeno dotaknite neobojenu<br>metalnu površinu (poput priključka na poleđini računala).
- **OPREZ: Tvrdi diskovi su iznimno osjetljivi. Budite pažljivi pri rukovanju s tvrdim diskom.**
- OPREZ: Kako biste izbjegli oštećivanje matične ploče, prije rada u unutrašnjosti računala morate ukloniti glavnu bateriju (pogledajte Uklanjanje  $\triangle$ **baterije).**

Ø **NAPOMENA:** Tvrtka Dell ne jamči kompatibilnost ili ne pruža podršku za tvrde diskove nabavljene iz drugih izvora osim od tvrtke Dell.

**NAPOMENA:** Ukoliko ugrađujete tvrdi disk čiji proizvođač nije Dell, na novi tvrdi disk morate instalirati operativni sustav, pogonske i uslužne programe (pogledajte *Tehnološki priručnik za Dell*).

## <span id="page-30-1"></span>**Uklanjanje tvrdog diska(-ova)**

- 1. Slijedite postupke u [Prije nego po](file:///C:/data/systems/studio1749/cr/sm/before.htm#wp1435071)čnete.
- 2. Uklonite bateriju (pogledajte [Uklanjanje baterije](file:///C:/data/systems/studio1749/cr/sm/removeba.htm#wp1185372)).
- 3. Uklonite osnovni pokrov (pogledajte [Uklanjanje osnovnog pokrova\)](file:///C:/data/systems/studio1749/cr/sm/base.htm#wp1226151)
- $\bigwedge$  OPREZ: Dok se tvrdi disk nalazi izvan računala, čuvajte ga u zaštitnom antistatičkom pakiranju (pogledajte "Zaštita od elektrostatičkog **pražnjenja" u sigurnosnim uputama koje ste dobili s računalom).**
- 4. Uklonite tvrdi disk(-ove) iz kućišta računala.
	- l Za tvrdi disk 1:
		- o Uklonite četiri vijka koji pričvršćuju sklop tvrdog diska na kućištu računala.
		- ¡ Pomoću jezičaka za povlačenje povucite tvrdi disk prema naprijed u lijevo kako biste odspojili sklop tvrdog diska iz priključka na matičnoj ploči.
		- o Izvadite sklop tvrdog diska iz kućišta računala.

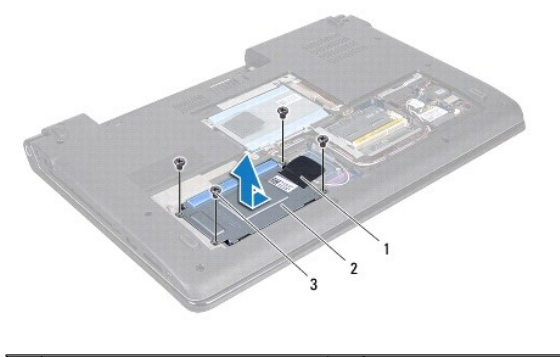

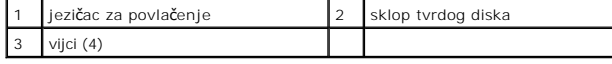

o Uklonite četiri vijka koji pričvršćuju okvir tvrdog diska na tvrdi disk.

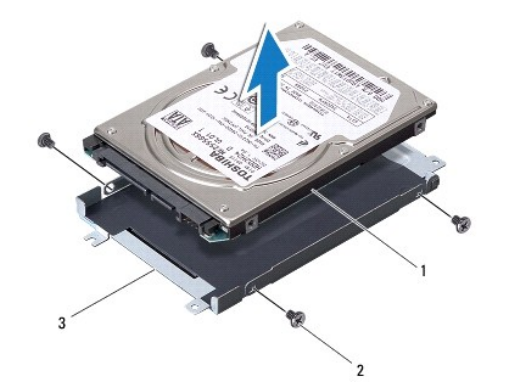

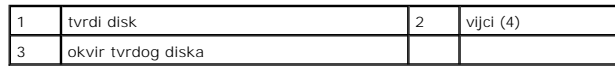

l Za tvrdi disk 2:

- o Uklonite tri vijka koji pričvršćuju sklop tvrdog diska na kućištu računala.
- o Pomoću jezičaka za povlačenje podignite tvrdi disk kako biste odspojili tvrdi disk iz priključka na matičnoj ploči.
- o Izvadite sklop tvrdog diska iz kućišta računala.

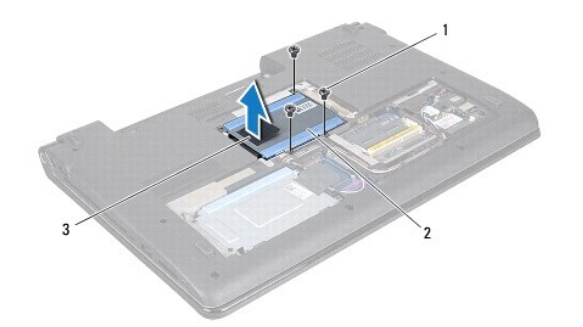

|                       | sklop tvrdog diska |
|-----------------------|--------------------|
| jezičac za povlačenje |                    |

o Uklonite četiri vijka koji pričvršćuju okvir tvrdog diska na tvrdi disk.

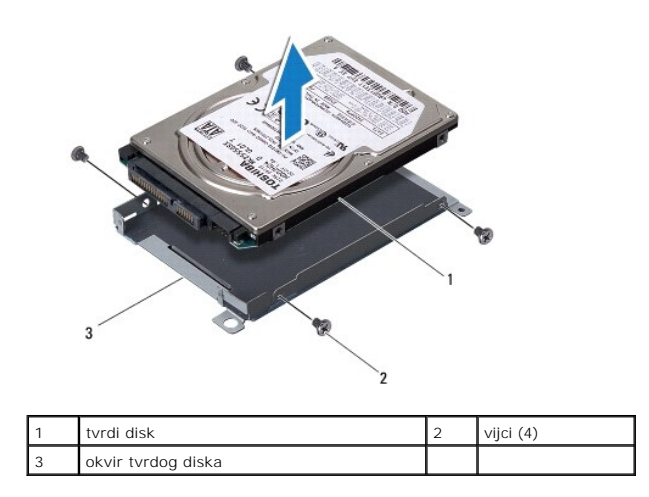

o Povucite umetak s priključkom kako biste ga iskopčali iz tvrdog diska.

<span id="page-32-1"></span>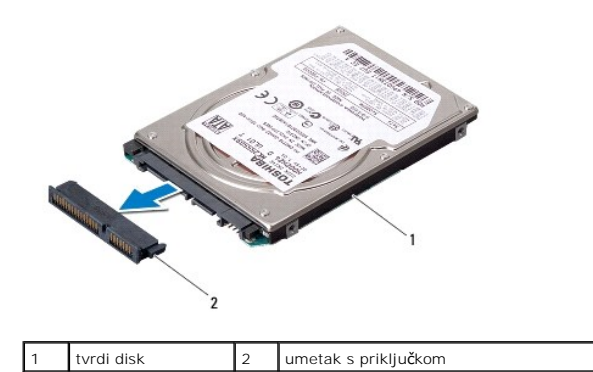

5. Podignite tvrdi disk iz okvira tvrdog diska.

## <span id="page-32-0"></span>**Ponovno postavljanje tvrdog diska(-ova)**

- 1. Slijedite postupke u [Prije nego po](file:///C:/data/systems/studio1749/cr/sm/before.htm#wp1435071)čnete.
- 2. Izvadite novi tvrdi disk iz ambalaže. Originalnu ambalažu spremite kako biste tvrdi disk mogli zapakirati ili poslati poštom.
- 3. Postavite tvrdi disk(-ove) u kućište računala.
	- l Za tvrdi disk 1:
		- o Postavite četiri vijka koji pričvršćuju okvir tvrdog diska na tvrdi disk.
		- o Postavite sklop tvrdog diska u pregradu za tvrdi disk.
		- ¡ Pomoću jezička za povlačenje, umetnite sklop tvrdog diska kako biste ga priključili na priključak na matičnoj ploči.
		- o Ponovno postavite četiri vijka koji pričvršćuju sklop tvrdog diska na kućište računala.
	- l Za tvrdi disk 2:

**OPREZ: Odmjerenim i ravnomjernim pritiskom umetnite tvrdi disk na njegovo mjesto. Prevelikom silom možete oštetiti priključak.**

- o Priključite umetak s priključkom u tvrdi disk.
- o Postavite četiri vijka koji pričvršćuju okvir tvrdog diska na tvrdi disk.
- o Postavite sklop tvrdog diska u pregradu za tvrdi disk.
- ¡ Poravnajte priključak tvrdog diska s priključkom na matičnoj ploči i pritisnite tvrdi disk dok potpuno ne nasjedne na mjesto.
- o Ponovno postavite tri vijka koji pričvršćuju sklop tvrdog diska na kućište računala.
- 4. Ponovno namjestite osnovni pokrov (pogledajte Ponovno namješ[tanje osnovnog pokrova\)](file:///C:/data/systems/studio1749/cr/sm/base.htm#wp1217063).

OPREZ: Prije nego što uključite računalo, ponovno postavite sve vijke i pobrinite se da nijedan zaostali vijak nije ostao u unutrašnjosti računala.<br>U protivnom možete oštetiti računalo.

- 5. Ponovno postavite bateriju (pogledajte [Ponovno postavljanje baterije\)](file:///C:/data/systems/studio1749/cr/sm/removeba.htm#wp1185330).
- 6. Instalirajte operacijski sustav za vaše računalo, po potrebi. Pogledajte "Restoring Your Operating System" (Vraćanje operativnog sustava) u *Priručniku za postavljanje*.
- 7. Instalirajte upravljačke i uslužne programe za vaše računalo, po potrebi. Više informacija potražite u *Tehnološkom priručniku za Dell*.

#### <span id="page-33-0"></span> **Tipkovnica**

#### **Servisni priručnik za Dell Studio™ 1745/1747**

- [Uklanjanje tipkovnice](#page-33-1)
- $\bullet$  Ponovno postavljanje
- UPOZORENJE: Prije rada na unutrašnjosti računala pročitajte sigurnosne upute koje ste dobili s računalom. Dodatne sigurnosne informacije<br>potražite na početnoj stranici za sukladnost sa zakonskim odredbama na www.dell.com/r
- OPREZ: Samo ovlašteni serviser smije vršiti popravke na vašem računalu. Jamstvo ne pokriva štetu nastalu servisiranjem koje nije odobrila<br>**tvrtka Deli™.**
- OPREZ: Kako biste izbjegli elektrostatičko pražnjenje, uzemljite se koristeći ručnu traku za uzemljenje ili povremeno dotaknite neobojenu<br>metalnu površinu (poput priključka na poleđini računala).
- OPREZ: Kako biste izbjegli oštećivanje matične ploče, prije rada u unutrašnjosti računala morate ukloniti glavnu bateriju (pogledajte Uklanjanje **baterije).**

## <span id="page-33-1"></span>**Uklanjanje tipkovnice**

- 1. Slijedite postupke u [Prije nego po](file:///C:/data/systems/studio1749/cr/sm/before.htm#wp1435071)čnete.
- 2. Uklonite bateriju (pogledajte [Uklanjanje baterije](file:///C:/data/systems/studio1749/cr/sm/removeba.htm#wp1185372)).
- 3. Uklonite središnji kontrolni pokrov (pogledajte Uklanjanje središ[njeg kontrolnog pokrova](file:///C:/data/systems/studio1749/cr/sm/centrcnt.htm#wp1179905)).
- 4. Odvijte četiri vijka koji pričvršćuju tipkovnicu na osloncu za dlan.
- **OPREZ: Tipke na tipkovnici su lomljive, lako ispadnu iz ležišta i teško ih je ponovno namjestiti. Budite pažljivi pri rukovanju i uklanjanju tipkovnice.**
- **OPREZ: Budite jako pažljivi pri rukovanju i uklanjanju tipkovnice. U protivnom, možete ogrepsti ploču zaslona.**
- 5. Podignite tipkovnicu sve dok se ne odvoji od nosača oslonca za ruku.
- 6. Okrenite tipkovnicu i položite je preko oslonca za ruku tako da je previše ne povlačite.
- 7. Podignite zasun priključka koji pričvršćuje kabel tipkovnice na priključak na matičnoj ploči i uklonite kabel.
- 8. Podignite zasun priključka koji pozadinski pričvršćuje kabel tipkovnice na priključak na matičnoj ploči i uklonite kabel.
- 9. Podignite tipkovnicu iz računala.

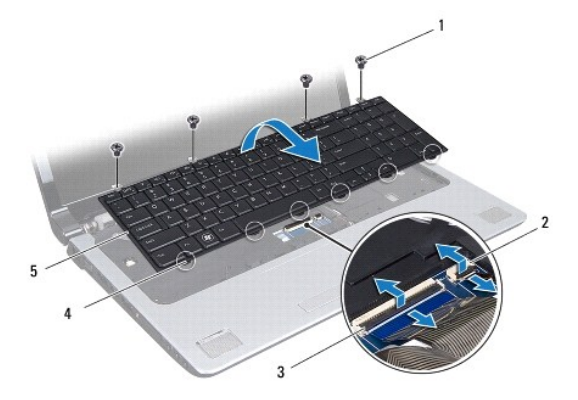

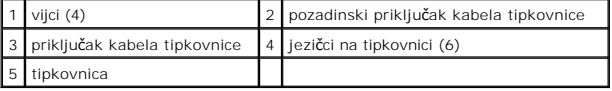

## <span id="page-34-1"></span><span id="page-34-0"></span>**Ponovno postavljanje tipkovnice**

- 1. Slijedite postupke u [Prije nego po](file:///C:/data/systems/studio1749/cr/sm/before.htm#wp1435071)čnete.
- 2. Umetnite kabel tipkovnice u priključak na matičnoj ploči. Pritisnite priključak prema dolje kako biste osigurali kabel u priključak na matičnoj ploči.
- 3. Umetnite pozadinski kabel tipkovnice u priključak na matičnoj ploči. Pritisnite priključak prema dolje kako biste osigurali kabel u priključak na matičnoj ploči.
- 4. Poravnajte šest jezičaka na tipkovnici s utorima na nosaču oslonca za ruku.
- 5. Postavite tipkovnicu na oslonac za ruku.
- 6. Ponovno postavite četiri vijka koji pričvršćuju tipkovnicu na osloncu za ruku.
- 7. Ponovno postavite središnji kontrolni pokrov (pogledajte [Ponovno postavljanje sredi](file:///C:/data/systems/studio1749/cr/sm/centrcnt.htm#wp1186498)šnjeg kontrolnog pokrova).
- 8. Ponovno postavite bateriju (pogledajte [Ponovno postavljanje baterije\)](file:///C:/data/systems/studio1749/cr/sm/removeba.htm#wp1185330).

### <span id="page-35-0"></span> **Ploča s upravljačkim tipkama za reprodukciju medija Servisni priručnik za Dell Studio™ 1745/1747**

- Uklanjanje ploče s upravljač[kim tipkama za reprodukciju medija](#page-35-1)
- **P** Ponovno postavljanje ploče s upravljačkim tipkama
- UPOZORENJE: Prije rada na unutrašnjosti računala pročitajte sigurnosne upute koje ste dobili s računalom. Dodatne sigurnosne informacije<br>potražite na početnoj stranici za sukladnost sa zakonskim odredbama na www.dell.com/r
- OPREZ: Samo ovlašteni serviser smije vršiti popravke na vašem računalu. Jamstvo ne pokriva štetu nastalu servisiranjem koje nije odobrila<br>**tvrtka Deli™.**
- OPREZ: Kako biste izbjegli elektrostatičko pražnjenje, uzemljite se koristeći ručnu traku za uzemljenje ili povremeno dotaknite neobojenu<br>metalnu površinu (poput priključka na poleđini računala).
- △ OPREZ: Kako biste izbjegli oštećivanje matične ploče, prije rada u unutrašnjosti računala morate ukloniti glavnu bateriju (pogledajte <u>Uklanjanje</u> **baterije).**

## <span id="page-35-1"></span>**Uklanjanje ploče s upravljačkim tipkama za reprodukciju medija**

- 1. Slijedite postupke u [Prije nego po](file:///C:/data/systems/studio1749/cr/sm/before.htm#wp1435071)čnete.
- 2. Uklonite bateriju (pogledajte [Uklanjanje baterije](file:///C:/data/systems/studio1749/cr/sm/removeba.htm#wp1185372))
- 3. Uklonite središnji kontrolni pokrov (pogledajte Uklanjanje središ[njeg kontrolnog pokrova](file:///C:/data/systems/studio1749/cr/sm/centrcnt.htm#wp1179905)).
- 4. Uklonite tipkovnicu (pogledajte [Uklanjanje tipkovnice](file:///C:/data/systems/studio1749/cr/sm/keyboard.htm#wp1184546)).
- 5. Uklonite tri vijka koji pričvršćuju ploču s upravljačkim tipkama za reprodukciju medija na kućištu računala.
- 6. Podignite zaslon priključka kako biste odspojili kabel ploče s upravljačkim tipkama za reprodukciju medija iz priključka kabela na matičnoj ploči.
- 7. Podignite ploču s upravljačkim tipkama za reprodukciju medija iz kućišta računala.

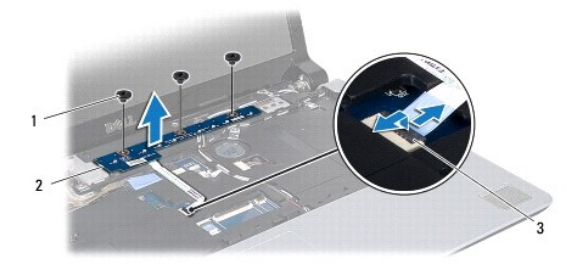

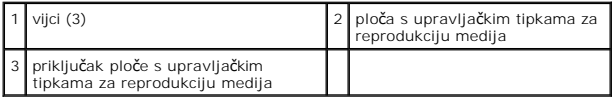

## <span id="page-35-2"></span>**Ponovno postavljanje ploče s upravljačkim tipkama za reprodukciju medija**

- 1. Slijedite postupke u [Prije nego po](file:///C:/data/systems/studio1749/cr/sm/before.htm#wp1435071)čnete.
- 2. Poravnajte otvore za vijke na ploči s upravljačkim tipkama za reprodukciju medija s otvorima za vijke na kućištu računala.
- 3. Postavite tri vijka koji pričvršćuju ploču s upravljačkim tipkama za reprodukciju medija na kućište računala.
- 4. Umetnite kabel ploče s upravljačkim tipkama za reprodukciju medija u priključak za kabel ploče na matičnoj ploči i pritisnite zaslon priključka kako biste osigurali priključak kabela.
- 5. Ponovno postavite tipkovnicu (pogledajte [Ponovno postavljanje tipkovnice\)](file:///C:/data/systems/studio1749/cr/sm/keyboard.htm#wp1179994).
- 6. Ponovno postavite središnji kontrolni pokrov (pogledajte [Ponovno postavljanje sredi](file:///C:/data/systems/studio1749/cr/sm/centrcnt.htm#wp1186498)šnjeg kontrolnog pokrova).
- 7. Ponovno postavite bateriju (pogledajte [Ponovno postavljanje baterije\)](file:///C:/data/systems/studio1749/cr/sm/removeba.htm#wp1185330).

#### <span id="page-37-0"></span> **Memorijski modul(-i) Servisni priručnik za Dell Studio™ 1745/1747**

- [Uklanjanje memorijskog\(-ih\) modula](#page-37-1)
- **P** Ponovno postavljanje memorijskog(-ih) m
- UPOZORENJE: Prije rada na unutrašnjosti računala pročitajte sigurnosne upute koje ste dobili s računalom. Dodatne sigurnosne informacije<br>potražite na početnoj stranici za sukladnost sa zakonskim odredbama na www.dell.com/r
- OPREZ: Samo ovlašteni serviser smije vršiti popravke na vašem računalu. Jamstvo ne pokriva štetu nastalu servisiranjem koje nije odobrila<br>**tvrtka Deli™.**
- OPREZ: Kako biste izbjegli elektrostatičko pražnjenje, uzemljite se koristeći ručnu traku za uzemljenje ili povremeno dotaknite neobojenu<br>metalnu površinu (poput priključka na poleđini računala).
- OPREZ: Kako biste izbjegli oštećivanje matične ploče, prije rada u unutrašnjosti računala morate ukloniti glavnu bateriju (pogledajte Uklanjanje **baterije).**

Memoriju vašeg računala možete povećati ugradnjom memorijskih modula na matičnu ploču. Za informacije o tipu memorije koju podržava vaše računalo,<br>pogledajte "Specifikacije" u *Priručniku za postavljanje*.

**NAPOMENA:** Jamstvo vašeg računala pokriva memorijske module kupljene od tvrtke Dell™.

Vaše računalo je opremljeno s dva SODIMM memorijska utora, DDR III A i DDR III B, kojima korisnik može pristupiti s donje strane računala.

## <span id="page-37-1"></span>**Uklanjanje memorijskog(-ih) modula**

- 1. Slijedite postupke u [Prije nego po](file:///C:/data/systems/studio1749/cr/sm/before.htm#wp1435071)čnete.
- 2. Uklonite bateriju (pogledajte [Uklanjanje baterije](file:///C:/data/systems/studio1749/cr/sm/removeba.htm#wp1185372)).
- 3. Uklonite osnovni pokrov (pogledajte [Uklanjanje osnovnog pokrova\)](file:///C:/data/systems/studio1749/cr/sm/base.htm#wp1226151).

OPREZ: Kako biste izbjegli oštećivanje konektora memorijskog modula, za širenje kvačica za učvršćivanje memorijskog modula nemojte koristiti<br>nikakav alat.

- 4. Vrhovima prstiju pažljivo raširite kvačice za učvršćivanje na svakom kraju memorijskog modula sve dok modul ne iskoči.
- 5. Uklonite memorijski modul iz priključka.

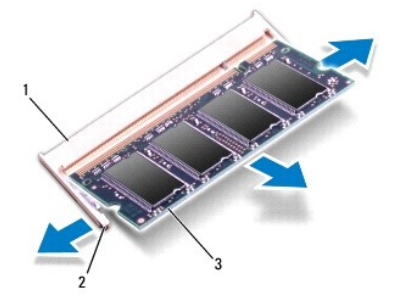

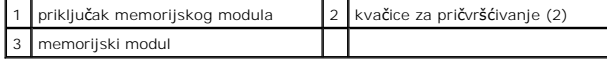

## <span id="page-37-2"></span>**Ponovno postavljanje memorijskog(-ih) modula**

OPREZ: Ako trebate ugraditi memorijske module u oba priključka, umetnite memorijski modul u priključak označen "DDR III A" prije nego što<br>umetnete memorijski modul u priključak označen "DDR III B".

- 1. Slijedite postupke u [Prije nego po](file:///C:/data/systems/studio1749/cr/sm/before.htm#wp1435071)čnete.
- 2. Poravnajte zarez na memorijskom modulu s jezičkom u priključku memorijskog modula.
- 3. Čvrsto gurnite memorijski modul u utor pod kutom od 45 stupnjeva i pritisnite ga prema dolje dok ne škljocne na svoje mjesto. Ako ne čujete da je modul škljocnuo, izvadite ga i ponovno umetnite.

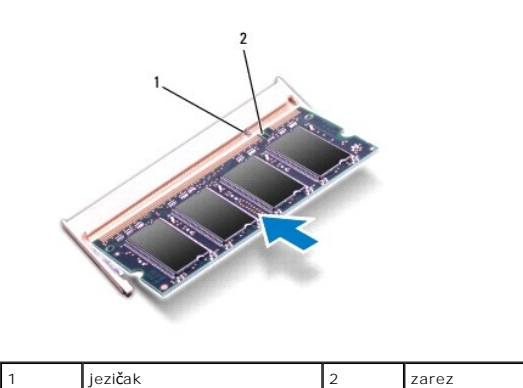

**A NAPOMENA:** Ako memorijski modul nije pravilno umetnut, računalo se možda neće pokrenuti.

- 4. Ponovno postavite osnovni pokrov (pogledajte Ponovno namješ[tanje osnovnog pokrova\)](file:///C:/data/systems/studio1749/cr/sm/base.htm#wp1217063).
- 5. Ponovno umetnite bateriju (pogledajte [Ponovno postavljanje baterije](file:///C:/data/systems/studio1749/cr/sm/removeba.htm#wp1185330)) ili ukopčajte AC adapter u računalo i električnu utičnicu.
- 6. Uključite računalo.

Računalo će prilikom pokretanja detektirati memorijski modul(e) i automatski ažurirati informacije o konfiguraciji sustava.

Kako biste provjerili količinu memorije koja je ugrađena u računalo, kliknite **Start ۞→ Help and Support** (Pomoć i podrška)→ **Dell System Information** (Dell<br>informacije o sustavu).

#### <span id="page-39-0"></span> **Mini-kartica za bežičnu mrežu Servisni priručnik za Dell Studio™ 1745/1747**

- [Uklanjanje Mini-kartice](#page-39-1)
- **Ponovno postavljanje**
- UPOZORENJE: Prije rada na unutrašnjosti računala pročitajte sigurnosne upute koje ste dobili s računalom. Dodatne sigurnosne informacije<br>potražite na početnoj stranici za sukladnost sa zakonskim odredbama na www.dell.com/r
- OPREZ: Samo ovlašteni serviser smije vršiti popravke na vašem računalu. Jamstvo ne pokriva štetu nastalu servisiranjem koje nije odobrila<br>**tvrtka Deli™.**
- OPREZ: Kako biste izbjegli elektrostatičko pražnjenje, uzemljite se koristeći ručnu traku za uzemljenje ili povremeno dotaknite neobojenu<br>metalnu površinu (poput priključka na poleđini računala).
- △ OPREZ: Kako biste izbjegli oštećivanje matične ploče, prije rada u unutrašnjosti računala morate ukloniti glavnu bateriju (pogledajte <u>Uklanjanje</u> **baterije).**
- OPREZ: Dok se Mini-kartica nalazi izvan računala, čuvajte je u zaštitnom antistatičkom pakiranju (pogledajte "Protecting Against Electrostatic<br>Discharge" (Zaštita od elektrostatičkog pražnjenja) u sigurnosnim uputama koje
- **ZA NAPOMENA:** Tvrtka Dell ne jamči kompatibilnost ili ne pruža podršku za Mini-kartice nabavljene iz drugih izvora osim od tvrtke Dell.

Ako ste naručili Mini-karticu s vašim računalom, tada će kartica već biti ugrađena.

Vaše računalo podržava jedan puni utor za Mini -karticu i jedan polu utor za Mini-karticu:

- l Jedan puni utor za Mini karticu za mobilnu Broadband (širokopojasnu) ili bežičnu mrežu širokog područja (WWAN)
- l Jedan polu utor za Mini-karticu bežičnu lokalnu mrežu (Wireless Local Area Network WLAN) ili međuoperabilnost širom svijeta za pristup mikro valovima (Worldwide Interoperability za Microwave Access (WiMax)
- l Jedan polu utor za mini-karticu za TV modul

**NAPOMENA:** Ovisno o konfiguraciji računala u trenutku prodaje u utorima za mini-karticu možda budu a možda i ne budu ugrađene mini-kartice.

### <span id="page-39-1"></span>**Uklanjanje Mini-kartice**

- 1. Slijedite upute u [Prije nego po](file:///C:/data/systems/studio1749/cr/sm/before.htm#wp1435071)čnete.
- 2. Uklonite bateriju (pogledajte [Uklanjanje baterije](file:///C:/data/systems/studio1749/cr/sm/removeba.htm#wp1185372)).
- 3. Uklonite osnovni pokrov (pogledajte [Uklanjanje osnovnog pokrova\)](file:///C:/data/systems/studio1749/cr/sm/base.htm#wp1226151)
- △ OPREZ: Kada iskopčavate kabel, povlačite ga za priključak ili za jezičak za povlačenje, a ne za sami kabel. Neki kabeli imaju priključke s jezičcima za blokiranje. Ako iskapčate taj tip kabela, prije iskapčanja pritisnite jezičke za blokiranje. Dok razdvajate priključke, držite ih<br>poravnate i izbjegavajte krivljenje bilo kojeg od pinova priključka. Prije prik **i poravnata.**
- 4. Iskopčajte antenske kabele iz Mini-kartice.

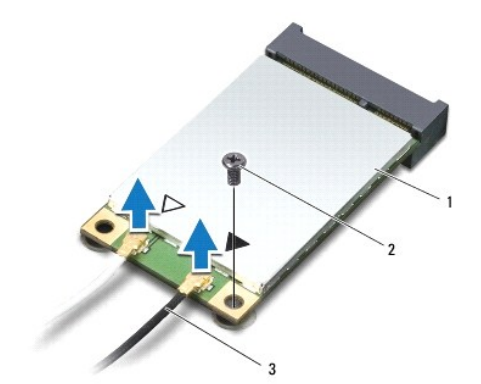

#### <span id="page-40-0"></span>1 mini-kartica 2 pričvrsni vijak 3 priključci antenskih kabela (2)

- 5. Uklonite vijak koji pričvršćuje Mini-karticu na priključak matične ploče.
- 6. Podignite Mini-karticu iz priključka na matičnoj ploči.

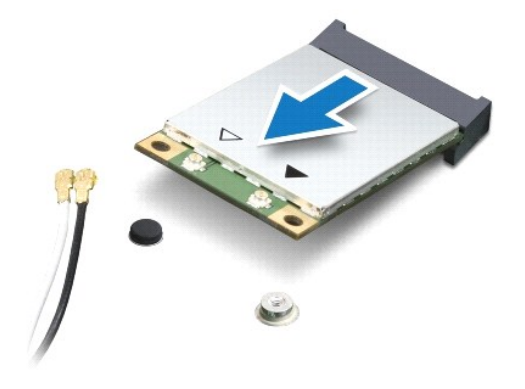

## <span id="page-40-1"></span>**Ponovno postavljanje mini-kartice**

- 1. Slijedite postupke u [Prije nego po](file:///C:/data/systems/studio1749/cr/sm/before.htm#wp1435071)čnete.
- 2. Izvadite novu Mini-karticu iz ambalažnog pakiranja.

**OPREZ: Odmjerenim i ravnomjernim pritiskom umetnite karticu na njeno mjesto. Prevelikom silom možete oštetiti priključak.**

OPREZ: Priključci su učvršćeni kako bi se osiguralo pravilno umetanje. Ako osjetite otpor, provjerite priključke na kartici i matičnoj ploči i<br>ponovno poravnajte karticu.

**OPREZ: Kako se mini-kartica ne bi oštetila, nikad ne stavljajte kabele ispod nje.**

- 3. Umetnite priključak Mini-kartice pod kutom od 45 stupnjeva u odgovarajući priključak na matičnoj ploči. Na primjer, priključak WLAN kartice je označen s **WLAN** i tako dalje.
- 4. Pritisnite drugi kraj Mini-kartice prema dolje u utor na matičnoj ploči i ponovno postavite vijak koji učvršćuje Mini-karticu na priključak matične ploče.
- 5. Priključite odgovarajuće antenske kabele na mini-karticu koju instalirate. Slijedeća tablica pruža shemu boja antenskih kabela za svaku mini-karticu koju podržava vaše računalo.

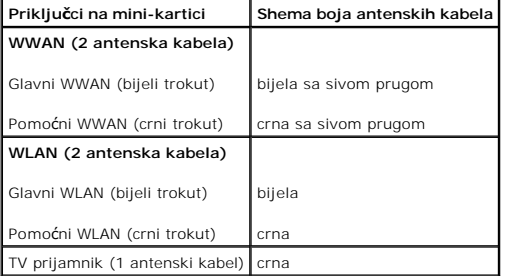

- 6. Neiskorištene antenske kabele zaštitite plastičnom zaštitnom cijevi.
- 7. Ponovno postavite osnovni pokrov (pogledajte Ponovno namieštanie osnovnog pokrova).
- 8. Ponovno postavite bateriju (pogledajte [Ponovno postavljanje baterije\)](file:///C:/data/systems/studio1749/cr/sm/removeba.htm#wp1185330).
- 9. Po potrebi instalirajte upravljačke i uslužne programe za vaše računalo. Više informacija potražite u *Tehnološkom priručniku za Dell*.

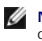

**NAPOMENA:** Ako instalirate bežičnu mini-karticu koja nije od tvrtke Dell, morate instalirati odgovarajuće upravljačke i uslužne programe. Više informacija<br>o generičkom upravljačkom programu potražite u *Tehnološkom priruč* 

<span id="page-42-0"></span> **Optički pogon** 

**Servisni priručnik za Dell Studio™ 1745/1747** 

- [Uklanjanje opti](#page-42-1)čkog pogona
- **[Ponovno postavljanje opti](#page-43-0)čko**
- UPOZORENJE: Prije rada na unutrašnjosti računala pročitajte sigurnosne upute koje ste dobili s računalom. Dodatne sigurnosne informacije<br>potražite na početnoj stranici za sukladnost sa zakonskim odredbama na www.dell.com/r
- OPREZ: Samo ovlašteni serviser smije vršiti popravke na vašem računalu. Jamstvo ne pokriva štetu nastalu servisiranjem koje nije odobrila<br>**tvrtka Deli™.**

OPREZ: Kako biste izbjegli elektrostatičko pražnjenje, uzemljite se koristeći ručnu traku za uzemljenje ili povremeno dotaknite neobojenu<br>metalnu površinu (poput priključka na poleđini računala).

OPREZ: Kako biste izbjegli oštećivanje matične ploče, prije rada u unutrašnjosti računala morate ukloniti glavnu bateriju (pogledajte Uklanjanje **baterije).**

# <span id="page-42-1"></span>**Uklanjanje optičkog pogona**

- 1. Slijedite postupke u [Prije nego po](file:///C:/data/systems/studio1749/cr/sm/before.htm#wp1435071)čnete.
- 2. Uklonite bateriju (pogledajte [Uklanjanje baterije](file:///C:/data/systems/studio1749/cr/sm/removeba.htm#wp1185372)).
- 3. Uklonite središnji kontrolni pokrov (pogledajte Uklanjanje središ[njeg kontrolnog pokrova](file:///C:/data/systems/studio1749/cr/sm/centrcnt.htm#wp1179905)).
- 4. Uklonite tipkovnicu (pogledajte [Uklanjanje tipkovnice](file:///C:/data/systems/studio1749/cr/sm/keyboard.htm#wp1184546)).
- 5. Uklonite pločicu upravljačkih tipki za reprodukciju medija (pogledajte Uklanjanje ploče s upravljač[kim tipkama za reprodukciju medija](file:///C:/data/systems/studio1749/cr/sm/mediaboa.htm#wp1044398))
- 6. Uklonite oslonac za ruku (pogledajte [Uklanjanje sklopa oslonca za ruku\)](file:///C:/data/systems/studio1749/cr/sm/palmrest.htm#wp1044787).
- 7. Uklonite pločicu čitača medijskih kartica (pogledajte Uklanjanje ploče čitač[a medijskih kartica\)](file:///C:/data/systems/studio1749/cr/sm/cardrdrb.htm#wp1186034)
- 8. Uklonite tri vijka koji pričvršćuju optički pogon na kućište računala.
- 9. Podignite optički pogon kako biste ga odspojili iz priključka na matičnoj ploči.
- 10. Izvadite optički pogon iz kućišta računala.

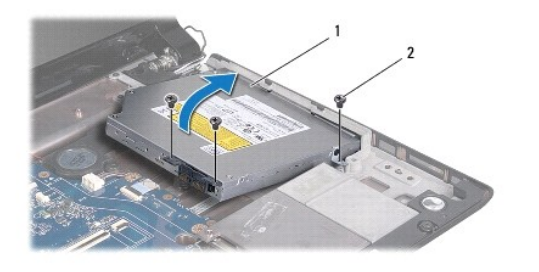

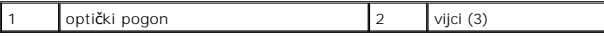

11. Iskopčajte umetak s priključkom iz optičkog pogona.

<span id="page-43-1"></span>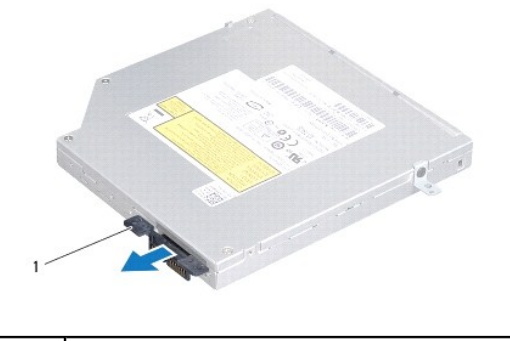

#### umetak s priključkom

### <span id="page-43-0"></span>**Ponovno postavljanje optičkog pogona**

- 1. Slijedite postupke u [Prije nego po](file:///C:/data/systems/studio1749/cr/sm/before.htm#wp1435071)čnete.
- 2. Priključite umetak s priključkom u optički pogon.
- 3. Poravnajte priključak optičkog pogona s priključkom na matičnoj ploči i pritisnite optički pogon dok potpuno ne nasjedne na mjesto.
- 4. Postavite tri vijka koji pričvršćuju optički pogon na kućište računala.
- 5. Ponovno postavite pločicu čitača medijskih kartica (pogledajte [Ponovno postvaljanje plo](file:///C:/data/systems/studio1749/cr/sm/cardrdrb.htm#wp1181309)če čitača medijskih kartica).
- 6. Ponovno postavite oslonac za ruku (pogledajte [Ponovno postavljanje sklopa oslonca za ruku](file:///C:/data/systems/studio1749/cr/sm/palmrest.htm#wp1051018)).
- 7. Ponovno postavite pločicu upravljač[kih tipki za reprodukciju medija \(pogledajte Ponovno postavljanje plo](file:///C:/data/systems/studio1749/cr/sm/mediaboa.htm#wp1048583)če s upravljačkim tipkama za reprodukciju medija).
- 8. Ponovno postavite tipkovnicu (pogledajte [Ponovno postavljanje tipkovnice\)](file:///C:/data/systems/studio1749/cr/sm/keyboard.htm#wp1179994).
- 9. Ponovno postavite središnji kontrolni pokrov (pogledajte [Ponovno postavljanje sredi](file:///C:/data/systems/studio1749/cr/sm/centrcnt.htm#wp1186498)šnjeg kontrolnog pokrova).
- 10. Ponovno postavite bateriju (pogledajte [Ponovno postavljanje baterije\)](file:///C:/data/systems/studio1749/cr/sm/removeba.htm#wp1185330).

# <span id="page-44-0"></span> **Oslonac za ruku**

**Servisni priručnik za Dell Studio™ 1745/1747** 

- [Uklanjanje sklopa oslonca za ruku](#page-44-1)
- [Ponovno postavljanje sklopa oslonca za ruku](#page-46-1)
- UPOZORENJE: Prije rada na unutrašnjosti računala pročitajte sigurnosne upute koje ste dobili s računalom. Dodatne sigurnosne informacije<br>potražite na početnoj stranici za sukladnost sa zakonskim odredbama na www.dell.com/r
- OPREZ: Samo ovlašteni serviser smije vršiti popravke na vašem računalu. Jamstvo ne pokriva štetu nastalu servisiranjem koje nije odobrila<br>**tvrtka Deli™.**
- OPREZ: Kako biste izbjegli elektrostatičko pražnjenje, uzemljite se koristeći ručnu traku za uzemljenje ili povremeno dotaknite neobojenu<br>metalnu površinu (poput priključka na poleđini računala).
- OPREZ: Kako biste izbjegli oštećivanje matične ploče, prije rada u unutrašnjosti računala morate ukloniti glavnu bateriju (pogledajte Uklanjanje **baterije).**

### <span id="page-44-1"></span>**Uklanjanje sklopa oslonca za ruku**

- 1. Slijedite postupke u [Prije nego po](file:///C:/data/systems/studio1749/cr/sm/before.htm#wp1435071)čnete.
- 2. Pritisnite i izvadite sve instalirane kartice iz utora ExpressCard ili čitača memorijskih kartica 8-u-1.
- 3. Uklonite bateriju (pogledajte [Uklanjanje baterije](file:///C:/data/systems/studio1749/cr/sm/removeba.htm#wp1185372)).
- 4. Uklonite osnovni pokrov (pogledajte [Uklanjanje osnovnog pokrova\)](file:///C:/data/systems/studio1749/cr/sm/base.htm#wp1226151).
- 5. Odspojite antenske kabele iz Mini-kartice(-a) (pogledajte [Uklanjanje Mini-](file:///C:/data/systems/studio1749/cr/sm/minicard.htm#wp1181758) kartice).
- 6. Odspojite kabel sklopa subwoofera iz priključka sklopa subwoofera na matičnoj ploči.
- 7. Uklonite dvanaest vijaka iz kućišta računala.

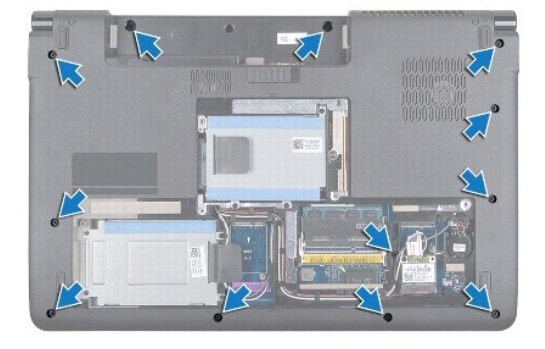

- 8. Uklonite središnji kontrolni pokrov (pogledajte Uklanjanje središ[njeg kontrolnog pokrova](file:///C:/data/systems/studio1749/cr/sm/centrcnt.htm#wp1179905)).
- 9. Uklonite tipkovnicu (pogledajte [Uklanjanje tipkovnice](file:///C:/data/systems/studio1749/cr/sm/keyboard.htm#wp1184546)).
- 10. Uklonite pločicu upravljačkih tipki za reprodukciju medija (pogledajte Uklanjanje ploče s upravljač[kim tipkama za reprodukciju medija](file:///C:/data/systems/studio1749/cr/sm/mediaboa.htm#wp1044398)).
- 11. Odvijte šest vijaka na osloncu za ruku.

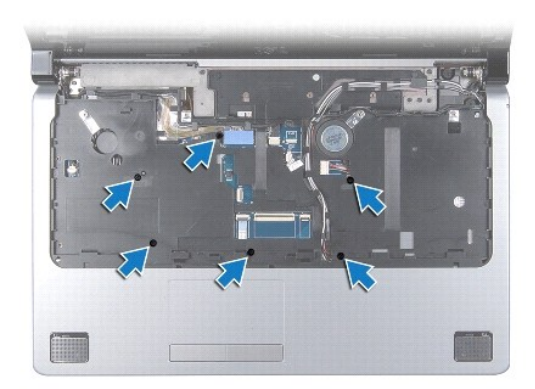

### **OPREZ: Potegnite plastični jezičak na vrhu priključka kako biste izbjegli oštećivanje priključaka.**

- 12. Odspojite kabel zaslona, kamere, gumba za uključivanje/isključivanje i kabel podloge osjetljive na dodir iz pripadajućih priključaka na matičnoj ploči.
- 13. Zapamtite kuda prolaze antenski i kabel subwoofera i pažljivo izvadite kabele iz vodilica ka kabele i oslobodite ih kroz utor.
- 14. Zapamtite kuda prolaze kabel zaslona i gumba za uključivanje/isključivanje i kamere i pažljivo ih izvadite iz njihovih vodilica za kabel.

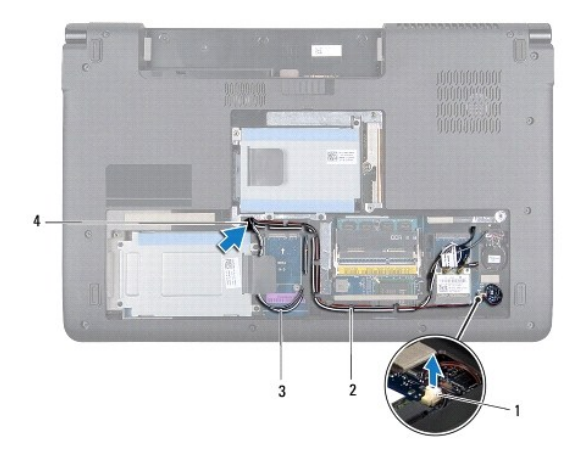

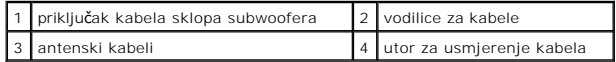

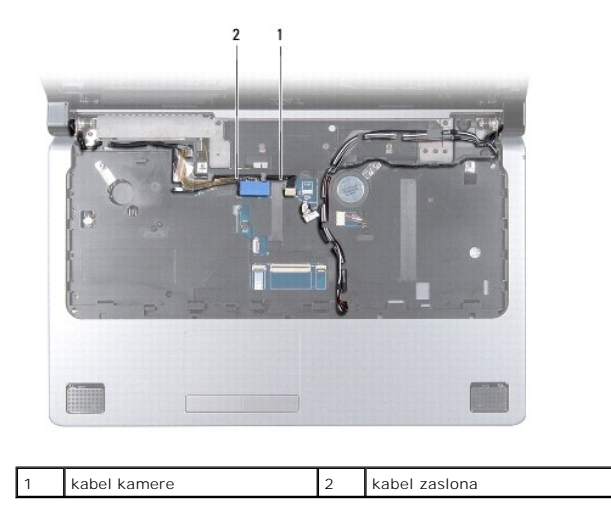

#### <span id="page-46-0"></span>**OPREZ: Pažljivo odvojite oslonac za ruku od kućišta računala kako biste spriječili oštećivanje oslonca za ruku.**

- 15. Počevši s desne ili lijeve strane oslonca za ruku, prstima odvojite oslonac za ruku od kućišta računala.
- 16. Oslobodite kabel sklopa subwoofera kroz utor u osloncu za ruku.
- 17. Podignite oslonac za ruku iz kućišta računala.

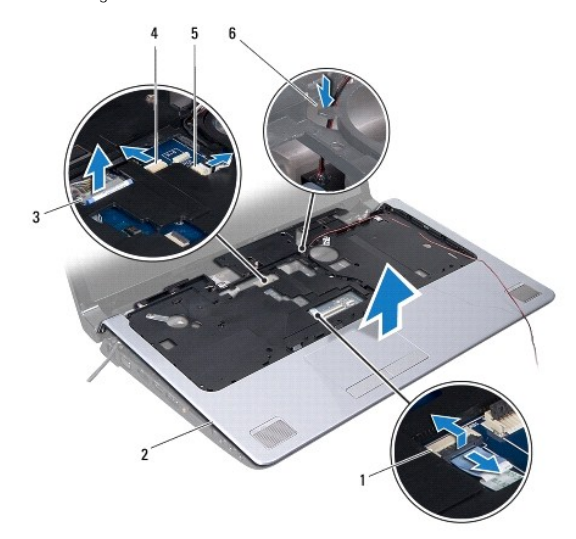

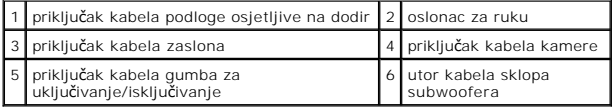

### <span id="page-46-1"></span>**Ponovno postavljanje sklopa oslonca za ruku**

- 1. Slijedite postupke u [Prije nego po](file:///C:/data/systems/studio1749/cr/sm/before.htm#wp1435071)čnete.
- 2. Provucite kabel sklopa subwoofera kroz utor u osloncu za ruku.
- 3. Poravnajte naslon za ruku s kućištem računala i nježno ga pritisnite dok ne uskoči na svoje mjesto.
- 4. Usmjerite antenske kabele, kabel zaslona, kabel gumba za uključivanje/isključivanje i sklopa subwoofera kroz vodilice kabela.
- 5. Priključite kabel zaslona, kamere, gumba za uključivanje/isključivanje i kabel podloge osjetljive na dodir na njihove pripadajuće priključke na matičnoj ploči.
- 6. Postavite šest vijaka na osloncu za ruku.
- 7. Ponovno postavite pločicu upravljač[kih tipki za reprodukciju medija \(pogledajte Ponovno postavljanje plo](file:///C:/data/systems/studio1749/cr/sm/mediaboa.htm#wp1048583)če s upravljačkim tipkama za reprodukciju medija).
- 8. Ponovno postavite tipkovnicu (pogledajte [Ponovno postavljanje tipkovnice\)](file:///C:/data/systems/studio1749/cr/sm/keyboard.htm#wp1179994).
- 9. Ponovno postavite središnji kontrolni pokrov (pogledajte [Ponovno postavljanje sredi](file:///C:/data/systems/studio1749/cr/sm/centrcnt.htm#wp1186498)šnjeg kontrolnog pokrova).
- 10. Ponovno postavite dvanaest vijka s donje strane računala.
- 11. Priključite antenske kabele na Mini-karticu(-e) (pogledajte [Ponovno postavljanje mini-kartice](file:///C:/data/systems/studio1749/cr/sm/minicard.htm#wp1181828)).
- 12. Priključite kabel sklopa subwoofera u priključak kabela sklopa subwoofera na matičnoj ploči.
- 13. Ponovno postavite osnovni pokrov (pogledajte Ponovno namješ[tanje osnovnog pokrova\)](file:///C:/data/systems/studio1749/cr/sm/base.htm#wp1217063).
- 14. Ponovno postavite bateriju (pogledajte [Ponovno postavljanje baterije\)](file:///C:/data/systems/studio1749/cr/sm/removeba.htm#wp1185330).
- 15. Ponovno instalirajte sve uklonjene kartice u utor ExpressCard ili čitača memorijskih kartica 8-u-1.

### <span id="page-48-0"></span> **Ploča s gumbom za uključivanje/isključivanje Servisni priručnik za Dell Studio™ 1745/1747**

Uklanjanje ploč[e s gumbom za uklju](#page-48-1)čivanje/isključivanje

- **•** [Ponovno postavljanje plo](#page-49-0)če s gumbom za uključivanje/is
- UPOZORENJE: Prije rada na unutrašnjosti računala pročitajte sigurnosne upute koje ste dobili s računalom. Dodatne sigurnosne informacije<br>potražite na početnoj stranici za sukladnost sa zakonskim odredbama na www.dell.com/r
- OPREZ: Samo ovlašteni serviser smije vršiti popravke na vašem računalu. Jamstvo ne pokriva štetu nastalu servisiranjem koje nije odobrila<br>**tvrtka Deli™.**

OPREZ: Kako biste izbjegli elektrostatičko pražnjenje, uzemljite se koristeći ručnu traku za uzemljenje ili povremeno dotaknite neobojenu<br>metalnu površinu (poput priključka na poleđini računala).

△ OPREZ: Kako biste izbjegli oštećivanje matične ploče, prije rada u unutrašnjosti računala morate ukloniti glavnu bateriju (pogledajte <u>Uklanjanje</u> **baterije).** 

## <span id="page-48-1"></span>**Uklanjanje ploče s gumbom za uključivanje/isključivanje**

- 1. Slijedite postupke u [Prije nego po](file:///C:/data/systems/studio1749/cr/sm/before.htm#wp1435071)čnete.
- 2. Uklonite bateriju (pogledajte [Uklanjanje baterije](file:///C:/data/systems/studio1749/cr/sm/removeba.htm#wp1185372))
- 3. Uklonite osnovni pokrov (pogledajte [Uklanjanje osnovnog pokrova\)](file:///C:/data/systems/studio1749/cr/sm/base.htm#wp1226151)
- 4. Odspojite antenske kabele iz Mini-kartice(-a) (pogledajte [Uklanjanje Mini-](file:///C:/data/systems/studio1749/cr/sm/minicard.htm#wp1181758) kartice)
- 5. Odspojite kabel sklopa subwoofera iz priključka sklopa subwoofera na matičnoj ploči (pogledajte [Uklanjanje sklopa oslonca za ruku\)](file:///C:/data/systems/studio1749/cr/sm/palmrest.htm#wp1044787).
- 6. Uklonite središnji kontrolni pokrov (pogledajte Uklanjanje središ[njeg kontrolnog pokrova](file:///C:/data/systems/studio1749/cr/sm/centrcnt.htm#wp1179905)).
- 7. Uklonite tipkovnicu (pogledajte [Uklanjanje tipkovnice](file:///C:/data/systems/studio1749/cr/sm/keyboard.htm#wp1184546))
- 8. Uklonite pločicu upravljačkih tipki za reprodukciju medija (pogledajte Uklanjanje ploče s upravljač[kim tipkama za reprodukciju medija](file:///C:/data/systems/studio1749/cr/sm/mediaboa.htm#wp1044398))
- 9. Uklonite sklop zaslona (pogledajte [Uklanjanje sklopa zaslona\)](file:///C:/data/systems/studio1749/cr/sm/display.htm#wp1202894).
- 10. Uklonite ploču zaslona (pogledajte [Uklanjanje plo](file:///C:/data/systems/studio1749/cr/sm/display.htm#wp1202918)če zaslona).
- 11. Odvijte vijak koji pričvršćuje ploču s gumbom za uključivanje na pokrovu zaslona.
- 12. Oslobodite ploču s gumbom za uključivanje/isključivanje iz proreza na pokrovu zaslona i uklonite ploču s gumbom za uključivanje/isključivanje iz pokrova zaslona.

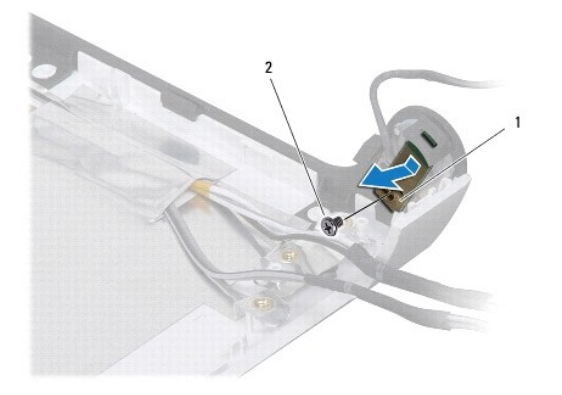

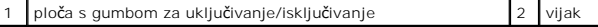

## <span id="page-49-0"></span>**Ponovno postavljanje ploče s gumbom za uključivanje/isključivanje**

- 1. Slijedite postupke u [Prije nego po](file:///C:/data/systems/studio1749/cr/sm/before.htm#wp1435071)čnete.
- 2. Osigurajte ploču s gumbom za uključivanje/isključivanje pomoću proreza na pokrovu zaslona.
- 3. Postavite vijak koji pričvršćuje ploču s gumbom za uključivanje na pokrov zaslona.
- 4. Ponovno postavite ploču zaslona (pogledajte [Ponovno postavljanje plo](file:///C:/data/systems/studio1749/cr/sm/display.htm#wp1184142)če zaslona).
- 5. Ponovno postavite sklop zaslona (pogledajte [Ponovno postavljanje sklopa zaslona](file:///C:/data/systems/studio1749/cr/sm/display.htm#wp1183623)).
- 6. Ponovno postavite pločicu upravljač[kih tipki za reprodukciju medija \(pogledajte Ponovno postavljanje plo](file:///C:/data/systems/studio1749/cr/sm/mediaboa.htm#wp1048583)če s upravljačkim tipkama za reprodukciju medija).
- 7. Ponovno postavite tipkovnicu (pogledajte [Ponovno postavljanje tipkovnice\)](file:///C:/data/systems/studio1749/cr/sm/keyboard.htm#wp1179994).
- 8. Ponovno postavite središnji kontrolni pokrov (pogledajte [Ponovno postavljanje sredi](file:///C:/data/systems/studio1749/cr/sm/centrcnt.htm#wp1186498)šnjeg kontrolnog pokrova).
- 9. Priključite kabel sklopa subwoofera u priključak kabela sklopa subwoofera na matičnoj ploči (pogledajte [Ponovno postavljanje sklopa oslonca za ruku](file:///C:/data/systems/studio1749/cr/sm/palmrest.htm#wp1051018)).
- 10. Priključite antenske kabele na Mini-karticu(-a) (pogledajte [Ponovno postavljanje mini-kartice](file:///C:/data/systems/studio1749/cr/sm/minicard.htm#wp1181828)).
- 11. Ponovno postavite osnovni pokrov (pogledajte Ponovno namješ[tanje osnovnog pokrova\)](file:///C:/data/systems/studio1749/cr/sm/base.htm#wp1217063).
- 12. Ponovno postavite bateriju (pogledajte [Ponovno postavljanje baterije\)](file:///C:/data/systems/studio1749/cr/sm/removeba.htm#wp1185330).

<span id="page-50-0"></span> **Baterija Servisni priručnik za Dell Studio™ 1745/1747** 

- 
- [Uklanjanje baterije](#page-50-1)
- **O** Ponovno postavljanje baterije
- UPOZORENJE: Prije rada na unutrašnjosti računala pročitajte sigurnosne upute koje ste dobili s računalom. Dodatne sigurnosne informacije<br>potražite na početnoj stranici za sukladnost sa zakonskim odredbama na www.dell.com/r
- OPREZ: Samo ovlašteni serviser smije vršiti popravke na vašem računalu. Jamstvo ne pokriva štetu nastalu servisiranjem koje nije odobrila<br>**tvrtka Deli™.**
- OPREZ: Kako biste izbjegli elektrostatičko pražnjenje, uzemljite se koristeći ručnu traku za uzemljenje ili povremeno dotaknite neobojenu<br>metalnu površinu (poput priključka na poleđini računala).
- OPREZ: Kako biste izbjegli oštećivanje računala, koristite isključivo bateriju namijenjenu za dotično Dell računalo. Nemojte koristiti baterije<br>namijenjene drugim Dell računalima.

## <span id="page-50-1"></span>**Uklanjanje baterije**

- 1. Isključite računalo i okrenite ga.
- 2. Gurnite jezičak za oslobađanje baterije dok ne uskoči na mjesto.
- 3. Izvucite bateriju iz odjeljka za bateriju.

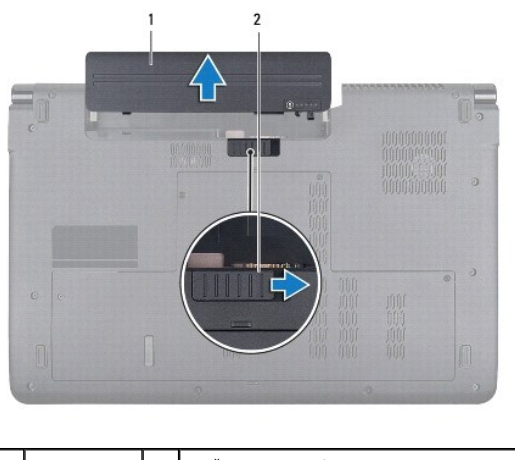

baterija | 2 | jezičak za oslobađanje baterije

## <span id="page-50-2"></span>**Ponovno postavljanje baterije**

Umetnite bateriju u odjeljak za bateriju sve dok ne uskoči na mjesto.

<span id="page-51-0"></span> **Zvučnici Servisni priručnik za Dell Studio™ 1745/1747** 

- 
- **O** [Uklanjanje zvu](#page-51-1)čnika
- **O** Ponovno postavljanje
- UPOZORENJE: Prije rada na unutrašnjosti računala pročitajte sigurnosne upute koje ste dobili s računalom. Dodatne sigurnosne informacije<br>potražite na početnoj stranici za sukladnost sa zakonskim odredbama na www.dell.com/r
- OPREZ: Samo ovlašteni serviser smije vršiti popravke na vašem računalu. Jamstvo ne pokriva štetu nastalu servisiranjem koje nije odobrila<br>**tvrtka Deli™.**
- OPREZ: Kako biste izbjegli elektrostatičko pražnjenje, uzemljite se koristeći ručnu traku za uzemljenje ili povremeno dotaknite neobojenu<br>metalnu površinu (poput priključka na poleđini računala).
- OPREZ: Kako biste izbjegli oštećivanje matične ploče, prije rada u unutrašnjosti računala morate ukloniti glavnu bateriju (pogledajte Uklanjanje **baterije).**

## <span id="page-51-1"></span>**Uklanjanje zvučnika**

- 1. Slijedite postupke u [Prije nego po](file:///C:/data/systems/studio1749/cr/sm/before.htm#wp1435071)čnete.
- 2. Uklonite bateriju (pogledajte [Uklanjanje baterije](file:///C:/data/systems/studio1749/cr/sm/removeba.htm#wp1185372)).
- 3. Uklonite središnji kontrolni pokrov (pogledajte Uklanjanje središ[njeg kontrolnog pokrova](file:///C:/data/systems/studio1749/cr/sm/centrcnt.htm#wp1179905)).
- 4. Uklonite tipkovnicu (pogledajte [Uklanjanje tipkovnice](file:///C:/data/systems/studio1749/cr/sm/keyboard.htm#wp1184546)).
- 5. Uklonite pločicu upravljačkih tipki za reprodukciju medija (pogledajte Uklanjanje ploče s upravljač[kim tipkama za reprodukciju medija](file:///C:/data/systems/studio1749/cr/sm/mediaboa.htm#wp1044398))
- 6. Uklonite oslonac za ruku (pogledajte [Uklanjanje sklopa oslonca za ruku\)](file:///C:/data/systems/studio1749/cr/sm/palmrest.htm#wp1044787).
- 7. Odspojite kabel zvučnika iz priključka za kabel zvučnika na matičnoj ploči.
- 8. Uklonite četiri vijka koja pričvršćuju zvučnike na kućištu računala.
- 9. Podignite zvučnike iz kućišta računala.

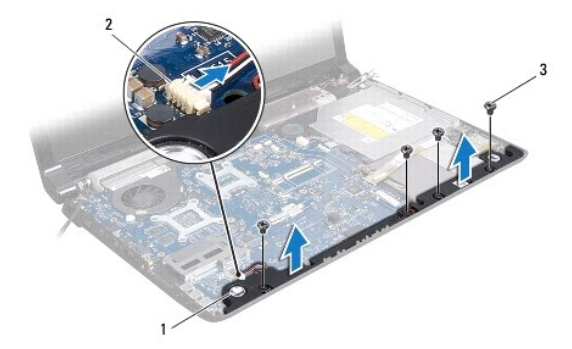

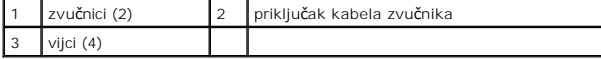

### <span id="page-51-2"></span>**Ponovno postavljanje zvučnika**

- 1. Slijedite postupke u [Prije nego po](file:///C:/data/systems/studio1749/cr/sm/before.htm#wp1435071)čnete.
- 2. Postavite zvučnike u kućište računala i postavite četiri vijka koji pričvršćuju zvučnike na kućištu računala.
- 3. Priključite kabel zvučnika u priključak za kabel zvučnika na matičnoj ploči.
- 4. Ponovno postavite oslonac za ruku (pogledajte [Ponovno postavljanje sklopa oslonca za ruku](file:///C:/data/systems/studio1749/cr/sm/palmrest.htm#wp1051018)).
- 5. Ponovno postavite pločicu upravljač[kih tipki za reprodukciju medija \(pogledajte Ponovno postavljanje plo](file:///C:/data/systems/studio1749/cr/sm/mediaboa.htm#wp1048583)če s upravljačkim tipkama za reprodukciju hedija).
- 6. Ponovno postavite tipkovnicu (pogledajte [Ponovno postavljanje tipkovnice\)](file:///C:/data/systems/studio1749/cr/sm/keyboard.htm#wp1179994).
- 7. Ponovno postavite središnji kontrolni pokrov (pogledajte [Ponovno postavljanje sredi](file:///C:/data/systems/studio1749/cr/sm/centrcnt.htm#wp1186498)šnjeg kontrolnog pokrova).
- 8. Ponovno postavite bateriju (pogledajte [Ponovno postavljanje baterije\)](file:///C:/data/systems/studio1749/cr/sm/removeba.htm#wp1185330).

#### <span id="page-53-0"></span> **Sklop subwoofera Servisni priručnik za Dell Studio™ 1745/1747**

- [Uklanjanje sklopa subwoofera](#page-53-1)
- **O** Ponovno postavljanja sklopa
- UPOZORENJE: Prije rada na unutrašnjosti računala pročitajte sigurnosne upute koje ste dobili s računalom. Dodatne sigurnosne informacije<br>potražite na početnoj stranici za sukladnost sa zakonskim odredbama na www.dell.com/r
- OPREZ: Samo ovlašteni serviser smije vršiti popravke na vašem računalu. Jamstvo ne pokriva štetu nastalu servisiranjem koje nije odobrila<br>**tvrtka Deli™.**

OPREZ: Kako biste izbjegli elektrostatičko pražnjenje, uzemljite se koristeći ručnu traku za uzemljenje ili povremeno dotaknite neobojenu<br>metalnu površinu (poput priključka na poleđini računala).

OPREZ: Kako biste izbjegli oštećivanje matične ploče, prije rada u unutrašnjosti računala morate ukloniti glavnu bateriju (pogledajte Uklanjanje **baterije).**

## <span id="page-53-1"></span>**Uklanjanje sklopa subwoofera**

- 1. Slijedite postupke u [Prije nego po](file:///C:/data/systems/studio1749/cr/sm/before.htm#wp1435071)čnete.
- 2. Uklonite bateriju (pogledajte [Uklanjanje baterije](file:///C:/data/systems/studio1749/cr/sm/removeba.htm#wp1185372)).
- 3. Slijedite upute od [korak 2](file:///C:/data/systems/studio1749/cr/sm/sysboard.htm#wp1039016) do [korak 19](file:///C:/data/systems/studio1749/cr/sm/sysboard.htm#wp1037856) u [Uklanjanje mati](file:///C:/data/systems/studio1749/cr/sm/sysboard.htm#wp1032066)čne ploče.
- 4. Olabavite tri pričvrsna vijka koji pričvršćuju sklop subwoofera na kućište računala.
- 5. Podignite sklop subwoofera iz kućišta računala.

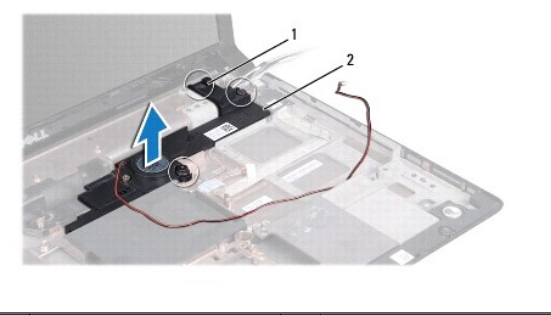

pričvrsni vijci (3) 2 sklop subwoofera

## <span id="page-53-2"></span>**Ponovno postavljanja sklopa subwoofera**

- 1. Slijedite postupke u [Prije nego po](file:///C:/data/systems/studio1749/cr/sm/before.htm#wp1435071)čnete.
- 2. Postavite sklop subwoofera na kućište računala.
- 3. Pritegnite tri pričvrsna vijka koji pričvršćuju sklop subwoofera na kućište računala.
- 4. Slijedite upute od [korak 6](file:///C:/data/systems/studio1749/cr/sm/sysboard.htm#wp1037899) do [korak 21](file:///C:/data/systems/studio1749/cr/sm/sysboard.htm#wp1038096) u [Ponovno postavljanje mati](file:///C:/data/systems/studio1749/cr/sm/sysboard.htm#wp1027497)čne ploče.
- 5. Ponovno postavite bateriju (pogledajte [Ponovno postavljanje baterije\)](file:///C:/data/systems/studio1749/cr/sm/removeba.htm#wp1185330).

## <span id="page-54-0"></span> **Matična ploča**

## **Servisni priručnik za Dell Studio™ 1745/1747**

- **O** Uklanianie matične ploče
- **[Ponovno postavljanje mati](#page-55-1)čne**
- Unoš[enje servisne oznake u BIOS](#page-56-1)
- UPOZORENJE: Prije rada na unutrašnjosti računala pročitajte sigurnosne upute koje ste dobili s računalom. Dodatne sigurnosne informacije<br>potražite na početnoj stranici za sukladnost sa zakonskim odredbama na www.dell.com/r
- OPREZ: Samo ovlašteni serviser smije vršiti popravke na vašem računalu. Jamstvo ne pokriva štetu nastalu servisiranjem koje nije odobrila<br>**tvrtka Deli™.**
- **OPREZ: Kako biste izbjegli elektrostatičko pražnjenje, uzemljite se koristeći ručnu traku za uzemljenje ili povremeno dotaknite neobojenu metalnu površinu (poput priključka na poleđini računala).**

△ OPREZ: Kako biste izbjegli oštećivanje matične ploče, prije rada u unutrašnjosti računala morate ukloniti glavnu bateriju (pogledajte Uklanjanje **baterije).**

### <span id="page-54-1"></span>**Uklanjanje matične ploče**

- 1. Slijedite postupke u [Prije nego po](file:///C:/data/systems/studio1749/cr/sm/before.htm#wp1435071)čnete
- 2. Pritisnite i izvadite sve instalirane kartice iz utora ExpressCard ili čitača memorijskih kartica 8-u-1.
- 3. Uklonite bateriju (pogledajte [Uklanjanje baterije](file:///C:/data/systems/studio1749/cr/sm/removeba.htm#wp1185372)).
- 4. Uklonite osnovni pokrov (pogledajte [Uklanjanje osnovnog pokrova\)](file:///C:/data/systems/studio1749/cr/sm/base.htm#wp1226151)
- 5. Izvadite memorijski modul(e) (pogledajte [Uklanjanje memorijskog\(-ih\) modula\)](file:///C:/data/systems/studio1749/cr/sm/memory.htm#wp1186694).
- 6. Uklonite Mini-karticu(-e) (pogledajte [Uklanjanje Mini-kartice\)](file:///C:/data/systems/studio1749/cr/sm/minicard.htm#wp1181758).
- 7. Uklonite pogon tvrdog diska(-e) (pogledajte [Uklanjanje tvrdog diska\(-ova\)\)](file:///C:/data/systems/studio1749/cr/sm/hdd.htm#wp1109848).
- 8. Uklonite bateriju na matičnoj ploči (pogledajte [Uklanjanje baterije na mati](file:///C:/data/systems/studio1749/cr/sm/coinbatt.htm#wp1179886)čnoj ploči).
- 9. Uklonite središnji kontrolni pokrov (pogledajte Uklanjanje središ[njeg kontrolnog pokrova](file:///C:/data/systems/studio1749/cr/sm/centrcnt.htm#wp1179905)).
- 10. Uklonite tipkovnicu (pogledajte [Uklanjanje tipkovnice](file:///C:/data/systems/studio1749/cr/sm/keyboard.htm#wp1184546)).
- 11. Uklonite pločicu upravljačkih tipki za reprodukciju medija (pogledajte Uklanjanje ploče s upravljač[kim tipkama za reprodukciju medija](file:///C:/data/systems/studio1749/cr/sm/mediaboa.htm#wp1044398))
- 12. Uklonite oslonac za ruku (pogledajte [Uklanjanje sklopa oslonca za ruku\)](file:///C:/data/systems/studio1749/cr/sm/palmrest.htm#wp1044787).
- 13. Uklonite Bluetooth karticu (pogledajte [Uklanjanje Bluetooth kartice](file:///C:/data/systems/studio1749/cr/sm/btooth.htm#wp1183032)).
- 14. Uklonite ventilator (pogledajte [Uklanjanje termalnog ventilatora](file:///C:/data/systems/studio1749/cr/sm/fan.htm#wp1119269)).
- 15. Uklonite pločicu čitača medijskih kartica (pogledajte Uklanjanje ploče čitač[a medijskih kartica\)](file:///C:/data/systems/studio1749/cr/sm/cardrdrb.htm#wp1186034).
- 16. Uklonite optički pogon (pogledajte [Uklanjanje opti](file:///C:/data/systems/studio1749/cr/sm/optical.htm#wp1044846)čkog pogona).
- 17. Uklonite sedam vijaka koji pričvršćuju sklop matične ploče na kućište računala.

<span id="page-55-0"></span>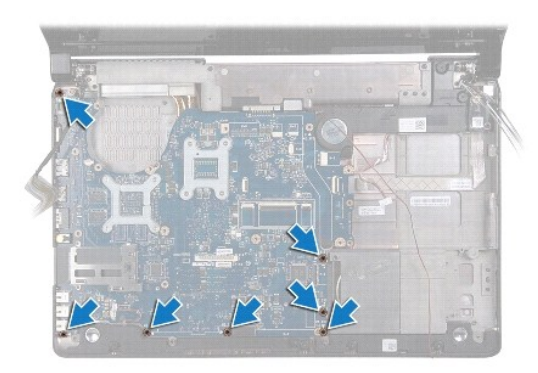

18. Odspojite kabel zvučnika, kabel USB ploče i kabel AC adaptera iz priključaka na matičnoj ploči.

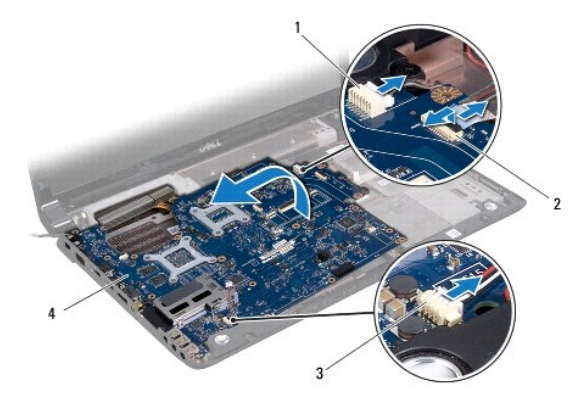

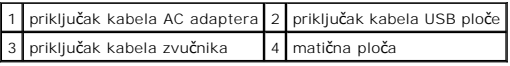

- 19. Podignite sklop matične ploče pod kutom prema boku računala i izvadite je iz kućišta računala.
- 20. Preokrenite matičnu ploču.
- 21. Uklonite hladilo glavnog procesora (pogledajte [Uklanjanje hladila glavnog procesora\)](file:///C:/data/systems/studio1749/cr/sm/cpucool.htm#wp1133711).
- 22. Uklonite hladilo grafičkog procesora (pogledajte [Uklanjanje hladila grafi](file:///C:/data/systems/studio1749/cr/sm/cpucool.htm#wp1133732)čkog procesora).
- 23. Uklonite modul procesora (pogledajte [Uklanjanje modula procesora](file:///C:/data/systems/studio1749/cr/sm/cpu.htm#wp1179979)).

## <span id="page-55-1"></span>**Ponovno postavljanje matične ploče**

- 1. Slijedite postupke u [Prije nego po](file:///C:/data/systems/studio1749/cr/sm/before.htm#wp1435071)čnete.
- 2. Ponovno postavite modul procesora (pogledajte [Ponovno postavljanje modula procesora\)](file:///C:/data/systems/studio1749/cr/sm/cpu.htm#wp1181618).
- 3. Ponovno postavite hladilo glavnog procesora (pogledajte [Ponovno postavljanje hladila glavnog procesora](file:///C:/data/systems/studio1749/cr/sm/cpucool.htm#wp1122720)).
- 4. Ponovno namjestite hladilo grafičkog procesora (pogledajte [Ponovno postavljanje hladila grafi](file:///C:/data/systems/studio1749/cr/sm/cpucool.htm#wp1128757)čkog procesora).
- 5. Preokrenite matičnu ploču.
- 6. Postavite sklop matične ploče na kućište računala.
- 7. Priključite kabel zvučnika, kabel UDB?ploče i kabel AC adaptera na priključke na matičnoj ploči.
- 8. Postavite sedam vijaka koji pričvršćuju sklop matične ploče na kućište računala.
- <span id="page-56-0"></span>9. Ponovno postavite optički pogon (pogledajte [Ponovno postavljanje opti](file:///C:/data/systems/studio1749/cr/sm/optical.htm#wp1052349)čkog pogona).
- 10. Ponovno postavite pločicu čitača medijskih kartica (pogledajte [Ponovno postvaljanje plo](file:///C:/data/systems/studio1749/cr/sm/cardrdrb.htm#wp1181309)če čitača medijskih kartica)
- 11. Ponovno postavite ventilator (pogledajte [Ponovno postavljanje termalnog ventilatora\)](file:///C:/data/systems/studio1749/cr/sm/fan.htm#wp1125923).
- 12. Ponovno postavite Bluetooth karticu (pogledajte [Ponovno postavljanje Bluetooth kartice\)](file:///C:/data/systems/studio1749/cr/sm/btooth.htm#wp1182963).
- 13. Ponovno postavite oslonac za ruku (pogledajte [Ponovno postavljanje sklopa oslonca za ruku](file:///C:/data/systems/studio1749/cr/sm/palmrest.htm#wp1051018)).
- 14. Ponovno postavite pločicu upravljač[kih tipki za reprodukciju medija \(pogledajte Ponovno postavljanje plo](file:///C:/data/systems/studio1749/cr/sm/mediaboa.htm#wp1048583)če s upravljačkim tipkama za reprodukciju medija).
- 15. Ponovno postavite tipkovnicu (pogledajte [Ponovno postavljanje tipkovnice\)](file:///C:/data/systems/studio1749/cr/sm/keyboard.htm#wp1179994).
- 16. Ponovno postavite središnji kontrolni pokrov (pogledajte [Ponovno postavljanje sredi](file:///C:/data/systems/studio1749/cr/sm/centrcnt.htm#wp1186498)šnjeg kontrolnog pokrova).
- 17. Ponovno postavite bateriju na matičnoj ploči(pogledajte [Ponovno postavljanje baterije na mati](file:///C:/data/systems/studio1749/cr/sm/coinbatt.htm#wp1183208)čnu ploču).
- 18. Ponovno postavite pogon tvrdog diska(-e) (pogledajte [Ponovno postavljanje tvrdog diska\(-ova\)](file:///C:/data/systems/studio1749/cr/sm/hdd.htm#wp1187790)).
- 19. Ponovno postavite Mini-karticu(-e) (pogledajte [Ponovno postavljanje mini-](file:///C:/data/systems/studio1749/cr/sm/minicard.htm#wp1181828) kartice).
- 20. Ponovno postavite memorijski modul(-e) (pogledajte [Ponovno postavljanje memorijskog\(-ih\) modula\)](file:///C:/data/systems/studio1749/cr/sm/memory.htm#wp1181089).
- 21. Ponovno postavite osnovni pokrov (pogledajte Ponovno namješ[tanje osnovnog pokrova\)](file:///C:/data/systems/studio1749/cr/sm/base.htm#wp1217063).
- 22. Ponovno postavite bateriju (pogledajte [Ponovno postavljanje baterije\)](file:///C:/data/systems/studio1749/cr/sm/removeba.htm#wp1185330).
- 23. Ponovno instalirajte sve uklonjene kartice u utor ExpressCard ili čitača memorijskih kartica 8-u-1.

OPREZ: Prije nego što uključite računalo, ponovno postavite sve vijke i pobrinite se da nijedan zaostali vijak nije ostao u unutrašnjosti računala.<br>U protivnom možete oštetiti računalo.

- 24. Uključite računalo.
- **NAPOMENA:** Nakon što ste zamijenili matičnu ploču, unesite servisnu oznaku u BIOS nove matične ploče.

25. Unesite servisnu oznaku (pogledajte Unoš[enje servisne oznake u BIOS\)](#page-56-1).

## <span id="page-56-1"></span>**Unošenje servisne oznake u BIOS**

- 1. Provjerite da li je AC adapter priključen i da li je baterija pravilno instalirana.
- 2. Uključite računalo.
- 3. Kako biste otvorili program za postavljanje sustava pritisnite <F2> za vrijeme POST-a (testiranje komponenti sustava).
- 4. Navigirajte na sigurnosnu karticu i unesite servisnu oznaku u polje **Set Service Tag** (Postavi servisnu oznaku).

**Servisni priručnik za Dell Studio™ 1745/1747** 

**A NAPOMENA:** NAPOMENA ukazuje na važne informacije koje vam pomažu da koristite svoje računalo na bolji način.

**OPREZ: OPREZ ukazuje na moguće oštećenje hardvera ili gubitak podataka i otkriva kako izbjeći neki problem.** 

**UPOZORENJE: UPOZORENJE označava moguće oštećenje imovine, osobne ozljede ili smrt.** 

**Informacije navedene u ovom dokumentu podložne su promjeni bez prethodne obavijesti. © 2009 Dell Inc. Sva prava pridržana.**

Bilo kakvo umnožavanje ovih materijala bez pismenog dopuštenja tvrtke Dell Inc. strogo je zabranjeno.

Trgovački znakovi korišteni u ovom tekstu: *Dell*, logotip DELL trgovački su znakovi tvrtke Dell Inc.; *Bluetooth* je registrirani trgovački znak tvrtke Bluetooth SIG, Inc., a tvrtka Dell<br>ga koristi pod licencom; *Microsof* 

Ostali trgovači znakovi i trgovački nazivi koji se koriste u ovom dokumentu označavaju ili enakova ili njihove proizvode. Tvrtka Dell Inc. odriče se bilo<br>kakvih vlasničkih interesa za navedene trgovačke znakove i zaštićene

kolovoz 2009 Izmijenjeno izdanje. A00

#### <span id="page-58-0"></span> **Sklop antenskih kabela za TV Servisni priručnik za Dell Studio™ 1745/1747**

- [Uklanjanje sklopa antenskih kabela za TV](#page-58-1)
- [Postavljanje sklopa antenskih kabela za TV](#page-58-2)
- UPOZORENJE: Prije rada na unutrašnjosti računala pročitajte sigurnosne upute koje ste dobili s računalom. Dodatne sigurnosne informacije<br>potražite na početnoj stranici za sukladnost sa zakonskim odredbama na www.dell.com/r
- OPREZ: Samo ovlašteni serviser smije vršiti popravke na vašem računalu. Jamstvo ne pokriva štetu nastalu servisiranjem koje nije odobrila<br>**tvrtka Deli™.**
- OPREZ: Kako biste izbjegli elektrostatičko pražnjenje, uzemljite se koristeći ručnu traku za uzemljenje ili povremeno dotaknite neobojenu<br>metalnu površinu (poput priključka na poleđini računala).
- OPREZ: Kako biste izbjegli oštećivanje matične ploče, prije rada u unutrašnjosti računala morate ukloniti glavnu bateriju (pogledajte Uklanjanje **baterije).**

### <span id="page-58-1"></span>**Uklanjanje sklopa antenskih kabela za TV**

- 1. Slijedite postupke u [Prije nego po](file:///C:/data/systems/studio1749/cr/sm/before.htm#wp1435071)čnete.
- 2. Uklonite bateriju (pogledajte [Uklanjanje baterije](file:///C:/data/systems/studio1749/cr/sm/removeba.htm#wp1185372))
- 3. Slijedite upute od [korak 2](file:///C:/data/systems/studio1749/cr/sm/sysboard.htm#wp1039016) do [korak 19](file:///C:/data/systems/studio1749/cr/sm/sysboard.htm#wp1037856) u [Uklanjanje mati](file:///C:/data/systems/studio1749/cr/sm/sysboard.htm#wp1032066)čne ploče.
- 4. Uklonite dva vijka koji pričvršćuju sklop antenskih kabela za TV na kućište računala.
- 5. Oslobodite sklop antenskih kabela za TV iz vodilica kabela na kućištu računala.
- 6. Podignite sklop antenskih kabela za TV iz kućišta računala.

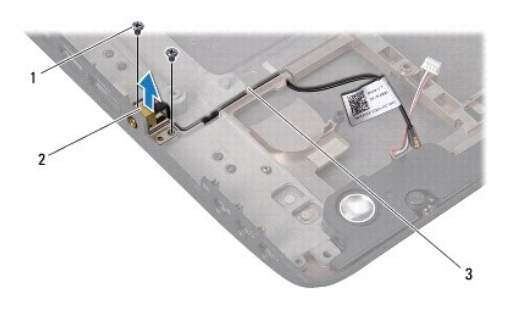

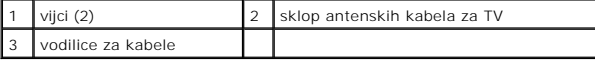

## <span id="page-58-2"></span>**Postavljanje sklopa antenskih kabela za TV**

- 1. Slijedite postupke u [Prije nego po](file:///C:/data/systems/studio1749/cr/sm/before.htm#wp1435071)čnete.
- 2. Usmjerite sklop antenskih kabela za TV kroz vodilice kabela na kućištu računala.
- 3. Uklonite dva vijka koji pričvršćuju sklop antenskih kabela za TV na kućište računala.
- 4. Slijedite upute od [korak 6](file:///C:/data/systems/studio1749/cr/sm/sysboard.htm#wp1037899) do [korak 21](file:///C:/data/systems/studio1749/cr/sm/sysboard.htm#wp1038096) u [Ponovno postavljanje mati](file:///C:/data/systems/studio1749/cr/sm/sysboard.htm#wp1027497)čne ploče.
- 5. Ponovno postavite bateriju (pogledajte [Ponovno postavljanje baterije\)](file:///C:/data/systems/studio1749/cr/sm/removeba.htm#wp1185330).

<span id="page-60-0"></span> **USB ploča Servisni priručnik za Dell Studio™ 1745/1747** 

- 
- [Uklanjanje USB plo](#page-60-1)če
- **Ponovno postavljanje**
- UPOZORENJE: Prije rada na unutrašnjosti računala pročitajte sigurnosne upute koje ste dobili s računalom. Dodatne sigurnosne informacije<br>potražite na početnoj stranici za sukladnost sa zakonskim odredbama na www.dell.com/r
- OPREZ: Samo ovlašteni serviser smije vršiti popravke na vašem računalu. Jamstvo ne pokriva štetu nastalu servisiranjem koje nije odobrila<br>**tvrtka Deli™.**
- OPREZ: Kako biste izbjegli elektrostatičko pražnjenje, uzemljite se koristeći ručnu traku za uzemljenje ili povremeno dotaknite neobojenu<br>metalnu površinu (poput priključka na poleđini računala).
- △ OPREZ: Kako biste izbjegli oštećivanje matične ploče, prije rada u unutrašnjosti računala morate ukloniti glavnu bateriju (pogledajte <u>Uklanjanje</u> **baterije).**

## <span id="page-60-1"></span>**Uklanjanje USB ploče**

- 1. Slijedite postupke u [Prije nego po](file:///C:/data/systems/studio1749/cr/sm/before.htm#wp1435071)čnete.
- 2. Uklonite bateriju (pogledajte [Uklanjanje baterije](file:///C:/data/systems/studio1749/cr/sm/removeba.htm#wp1185372)).
- 3. Uklonite središnji kontrolni pokrov (pogledajte Uklanjanje središ[njeg kontrolnog pokrova](file:///C:/data/systems/studio1749/cr/sm/centrcnt.htm#wp1179905)).
- 4. Uklonite tipkovnicu (pogledajte [Uklanjanje tipkovnice](file:///C:/data/systems/studio1749/cr/sm/keyboard.htm#wp1184546)).
- 5. Uklonite pločicu upravljačkih tipki za reprodukciju medija (pogledajte Uklanjanje ploče s upravljač[kim tipkama za reprodukciju medija](file:///C:/data/systems/studio1749/cr/sm/mediaboa.htm#wp1044398)).
- 6. Uklonite oslonac za ruku (pogledajte [Uklanjanje sklopa oslonca za ruku\)](file:///C:/data/systems/studio1749/cr/sm/palmrest.htm#wp1044787).
- 7. Uklonite pločicu čitača medijskih kartica (pogledajte Uklanjanje ploče čitač[a medijskih kartica\)](file:///C:/data/systems/studio1749/cr/sm/cardrdrb.htm#wp1186034).
- 8. Uklonite optički pogon (pogledajte [Uklanjanje opti](file:///C:/data/systems/studio1749/cr/sm/optical.htm#wp1044846)čkog pogona).
- 9. Podignite zaslon kako biste odspojili kabel USB ploče iz priključka kabela USB ploče na matičnoj ploči.
- 10. Uklonite vijak koji pričvršćuje USB ploču na kućište računala.
- 11. Zapamtite kuda je usmjeren kabel USB ploče i izdignite kabel USB ploče.
- 12. Uklonite USB ploču iz kućišta računala.

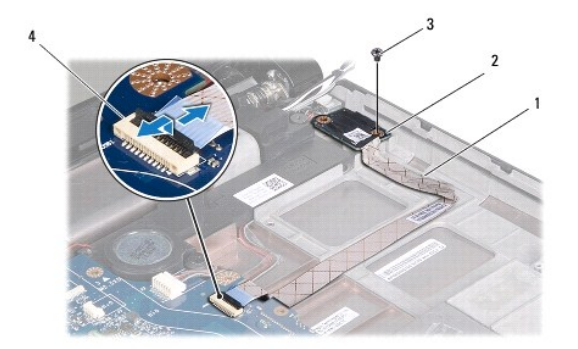

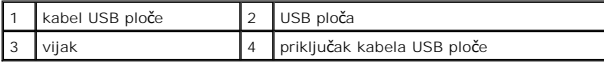

## <span id="page-61-0"></span>**Ponovno postavljanje USB ploče**

- 1. Slijedite postupke u [Prije nego po](file:///C:/data/systems/studio1749/cr/sm/before.htm#wp1435071)čnete.
- 2. Poravnajte otvor na USB ploči s izbočinom na kućištu računala.
- 3. Postavite vijak koji pričvršćuje USB ploču na kućište računala.
- 4. Usmjerite kabel USB ploče i pritisnite prema dolje zasun kako biste priključili kabel USB ploče na priključak za kabel USB ploče na matičnoj ploči.
- 5. Ponovno postavite optički pogon (pogledajte [Ponovno postavljanje opti](file:///C:/data/systems/studio1749/cr/sm/optical.htm#wp1052349)čkog pogona).
- 6. Ponovno postavite pločicu čitača medijskih kartica (pogledajte [Ponovno postvaljanje plo](file:///C:/data/systems/studio1749/cr/sm/cardrdrb.htm#wp1181309)če čitača medijskih kartica).
- 7. Ponovno postavite oslonac za ruku (pogledajte [Ponovno postavljanje sklopa oslonca za ruku](file:///C:/data/systems/studio1749/cr/sm/palmrest.htm#wp1051018)).
- 8. Ponovno postavite pločicu upravljačkih tipki za reprodukciju medija (pogledajte <u>Ponovno postavljanje ploče s upravljačkim tipkama za reprodukciju</u><br><u>medija</u>).
- 9. Ponovno postavite tipkovnicu (pogledajte [Ponovno postavljanje tipkovnice\)](file:///C:/data/systems/studio1749/cr/sm/keyboard.htm#wp1179994).
- 10. Ponovno postavite središnji kontrolni pokrov (pogledajte [Ponovno postavljanje sredi](file:///C:/data/systems/studio1749/cr/sm/centrcnt.htm#wp1186498)šnjeg kontrolnog pokrova).
- 11. Ponovno postavite bateriju (pogledajte [Ponovno postavljanje baterije\)](file:///C:/data/systems/studio1749/cr/sm/removeba.htm#wp1185330).